# UNIVERSIDADE ESTADUAL PAULISTA - UNESP FACULDADE DE ENGENHARIA - CAMPUS DE ILHA SOLTEIRA

**Processo no. 97/06092-0**

**Relatório Final de Pesquisa**

# **PRODUÇÃO DE ONDAS INDUZIDAS PELO VENTO NO LAGO DE ILHA SOLTEIRA**

Prof. Dr. Luiz Roberto Trovati

Ilha Solteira Janeiro de 2001

# **1. Introdução**

O projeto "Ondas produzidas pelo vento no lago de Ilha Solteira" foi concebido com base na importância da navegação na Hidrovia Tietê-Paraná e na carência de informações para apoio e segurança da navegação, que apontavam para a necessidade de desenvolvimento de um sistema especialista para alerta de ondas geradas pelo vento nos lagos que compõem a hidrovia.

A motivação básica da proposta surgiu da preocupação com a possibilidade de acidentes com embarcações de carga na Hidrovia Tietê-Paraná, devido a ondas. Contribuíram para essa preocupação alguns acidentes de porte na fase de implantação da hidrovia, em que fenômeno de ventos e ondas foi fator importante. Desses, os de ocorrência mais freqüente foram os de abalroamento ou choque de comboios em estruturas de pontes, com sérios comprometimentos das obras, a ponto de causar interdições ao trafego em rodovias de trafego intenso.

Os objetivos iniciais da proposta para o estudo no reservatório formado pela Usina de Ilha Solteira - Rio Paraná, o qual compõe o tramo Norte da Hidrovia Tietê-Paraná foram os seguintes, conforme consta no plano original:

- realizar a climatologia dos ventos, em velocidade e direção predominante, refinada com a análise estatística de distribuição de freqüências para as velocidades médias, máximas e classes de tempo de duração dos ventos considerados mínimos para geração de ondas.
- determinar a pista efetiva máxima do lago e o comprimento dos *fetchs*  significativos da pista de projeto.
- calcular a altura (Hs) e o período (Tt) das ondas significativas na pista de projeto.
- estimar por interpolação o diagrama gráfico para previsão de alturas de ondas
- estruturar a propositura de interfaceamento de dados de vento em tempo real para prover o alerta de ondas.

Observa-se portanto que a proposta possuía uma parte teórica, relativa ao tratamento de informações e dados disponíveis, tais como a climatologia de ventos e determinação de pistas, além de uma parte experimental com alcance prático, envolvendo instrumentação de campo e, a partir dessa experiência, o desenvolvimento de propostas para a aquisição de dados visando prover alerta de ondas.

A parte relativa aos trabalhos teóricos foi abordada no relatório parcial do projeto, e incluiu a identificação das pistas e a climatologia de ventos, objetivo que condicionou o desenvolvimento de várias ferramentas computacionais para o tratamento semi-automatizado das informações gráficas dos anemogramas de um período de 7 anos da estação meteorológica de Ilha Solteira, CESP, que ainda se encontravam na forma gráfica original.

Por ocasião da entrega do relatório parcial, em dezembro de 1999, os sensores e equipamentos de aquisição de dados estavam operando no laboratório, numa fase de calibragem, testes e treinamento, sendo a instalação definitiva em campo prevista para janeiro de 2000.

Desta forma, na segunda fase do projeto ocorreu a instalação e operação dos sensores em campo e os desenvolvimentos relativos à aquisição e tratamento dos dados experimentais, cujos resultados serão abordados neste relatório. Ressalta-se que para se atingir os objetivos fins, toda uma infraestrutura de aquisição de dados e de comunicação remota em tempo real precisou ser elaborada, implementada e testada, o que acabou gerando um pedido de ampliação do período de aquisição de dados de campo, prorrogando-se em conseqüência o período de execução do projeto.

Em função desse contexto pode-se afirmar que o projeto atingiu seus objetivos gerais traçados por ocasião da proposta, fornecendo dados de caracterização climatológica e de seus efeitos decorrentes, ventos e ondas, num formato quantitativo global. Os resultados específicos conseguidos incluem a identificação da altura e período das maiores ondas capturadas no período de observação, caracterização global da climatologia local e da duração dos ventos observados e o desenvolvimento da infraestrutura de hardware e software desde a aquisição até o pós-processamento. Os resultados obtidos permitem formular os requisitos para a pretendida instrumentação para alerta em tempo real, bem como avaliar a proposta de instrumentação adotada neste projeto para a medição indireta de ondas por meio de pressão.

## **2. Medição de Ondas no Lago da Barragem de Ilha Solteira**

## **2.1 Considerações Gerais sobre Medição de Ondas**

Pode-se resumir a relevância da medição e análise da agitação em mar e em lagos de barragens pelas suas diversas aplicações, seja na previsão da própria agitação, seja no apoio à formulação de teoria sobre processos de geração, propagação e dissipação de ondas, seja na obtenção de dados para o projeto de portos fluviais e ou marítimos. A importância do conhecimento dessa agitação, no nosso caso em particular, está intimamente associada não só às condições de navegabilidade de comboios em hidrovias e ou lagos de barragens como também ao estudo de comportamento hidrodinâmico dessas embarcações o que repercute em suas condições de manobrabilidade e segurança.

De plano, valeria notificar que o estudo de geração de ondas pela ação do vento tem toda uma teoria assentada na Hidráulica Marítima e formulada, em nível de projeto, pelo U.S. Army Coastal Engineering Research Center (Shore Protection Manual). Não obstante, o estudo de ondas geradas por ventos em lagos de barragens, de certa maneira, importa aquelas competências, adaptando-as às condições do reservatório.

## **2.2 Revisão Condensada da Teoria Linear e Técnicas de Medição**

A superfície do oceano pode ser representada por  $z = \varphi(x, y, t)$  em um sistema de coordenadas em que z é vertical, t é o tempo e x e y são coordenadas horizontais.

Assume-se que  $\overline{\varphi} = 0$ .

Em geral as propriedades estatísticas dessa superfície variam lentamente no tempo e no espaço. Podem ser descritas localmente por uma transformada de Fourier tridimensional,  $X$  (L, $\theta$ ,f); isto é, a superfície pode ser considerada como a superposição de ondas de todas as componentes de comprimento de onda  $L = 2\pi/K$ e períodos  $T = 1 / f$ , transitando em todas as direções  $\theta$ .

Em geral, assume-se que para grandes comprimentos de onda (L>1m) vale a relação de dispersão

$$
w^2 = gK
$$
 em que  $w = 2\pi f$ ,  $K = \frac{2\pi}{L}$ 

Isto reduz a dimensão da transformada e o resultado é um espectro direcional  $\phi$  (L, $\theta$ ) ou  $\phi$  (f, $\theta$ ). A superfície é então descrita por uma superposição de ondas planas com vários comprimentos de onda e direções. A integração de  $\phi$  ao longo de todos os ângulos produz o espectro de uma dimensão G(f) ou G(L) que é o espectro da elevação medida em um ponto. A integração de G ao longo da freqüência nos fornece a variância da elevação.

Se  $\varphi$  é um processo randômico gaussiano de faixa estreita, então a raiz quadrada da variância vale ¼ do terço das maiores ondas, o que é chamado de onda significativa.

Para ondas pequenas (L < 1m), a relação de dispersão é desconhecida. Essas ondas são fortemente influenciadas por correntes superficiais.

A medida de  $\varphi$  deve ser feita em relação a uma referência fixa. Perto de terra isto é fácil, podendo-se colocar o instrumento no fundo (referência para a medição da pressão) ou preso a uma estrutura fixa, como optou-se no caso do projeto em tela.

No caso marítimo, em alto mar fica mais complicado obter essa referência, a não ser no caso de uma estrutura *offshore*, cada vez operando em maiores profundidades.

Em geral, em águas profundas, duas referências são utilizadas: o nível médio do mar, em medições inerciais e em nível profundo em que a influência da onda é pequena, em medições por pressão. Tipicamente este nível profundo é da ordem de 0,5 a 2 comprimentos da onda de maior comprimento a ser medida. A atenuação da onda com a profundidade, como sabemos, é exponencial e o movimento a ¾ L é da ordem de 1% do movimento da superfície.

De forma Sumária, as Técnicas de medição consideram:

- medições em um ponto;
- medições em vários pontos;
- medições em um ponto ou área por sensoriamento à distância.

Enfatizando-se sobre a medição em um ponto (como no caso deste projeto), em geral, podemos citar três técnicas distintas, a saber:

- $-$  medição por pressão;
- medição direta da superfície;
- medição inercial.

A medição por pressão foi a escolha adotada neste projeto inicial por considerações econômicas de custo-benefício.

## **Medição por Pressão**

Para uma onda progressiva com deslocamento da superfície da água dado por

$$
\eta\!=\!\frac{a}{2}\text{cos}(kx-\omega t)
$$

 $em$  que  $a =$  amplitude,

 $k = 2\pi/L$ , número de onda,

 $\omega = 2\pi/T$ , freqüência,

o potencial de velocidade é dado por

 $\textsf{sen}(k\, \textsf{x} - \omega t)$ coshkd  $g \cosh k(d+z)$ 2  $\frac{a}{a} \frac{g}{a} \frac{\cosh k(d+z)}{\cosh k}$ sen(k x –  $\omega$  $\omega$  $\phi = -$ 

em que d = profundidade local,

z = ordenada vertical a partir do nível médio, positivo para cima.

Em considerando os domínios de aplicabilidade da Teoria Linear, e os efeitos combinados das componentes hidrostática e dinâmica das pressões pode-se escrever (cf. Dean, 1984<sup>1</sup>)

> PTOTAL = PHIDROSTÁTICA + PDINÂMICA t  $\frac{p}{q} = -gz$  $\partial$  $=-gz+\frac{\partial \phi}{\partial z}$  $\rho$ , em que  $\rho$  = massa específica da água.

Para uma onda progressiva descrita pelo potencial  $\phi$  acima temos

$$
p=-\rho gz + \rho g \frac{a}{2} \frac{\cosh k(d+z)}{\cosh kd} \cos(kx - \omega t)
$$

ou

-

$$
p = -\rho gz + \rho g \eta K_{P}(z)
$$

<sup>&</sup>lt;sup>1</sup> Dean, R.G.;Dalrymple, R.A. *Water wave mechanics for engineers and scientists*. Advanced Series on Ocean Engineering – v.2. World Scientific.  $2^{\degree}$  ed., 1991.

Portanto, pela teoria linear a variação da pressão, em relação à pressão hidrostática média, produzida por uma onda em um ponto abaixo da superfície é dada pelo segundo termo da equação acima, em que  $K_P$  é o fator de atenuação de pressão:

$$
K_{\rm p} = \frac{\cosh k(d+z)}{\cosh kd}
$$

A figura 2.1, extraída de Dean (1984) mostra as curvas de igual pressão sob uma onda com  $d/L = 0.2$ 

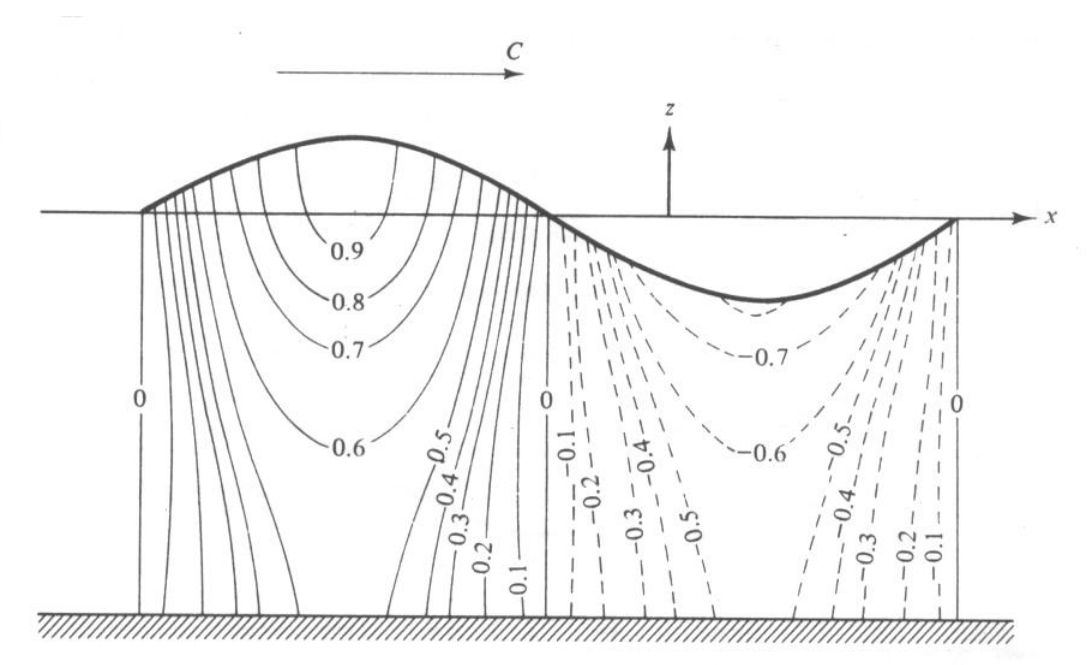

**Figura 2.1: Curvas de atenuação da pressão dinâmica sob uma onda progressiva com d/L = 0,20. Fonte (Dean, 1991<sup>1</sup> ).**

Portanto pode-se medir ondas por meio da medição das flutuações de pressão e calculando-se a variação da superfície da água associada às flutuações de pressão, por meio do termo referente à pressão dinâmica:

$$
\eta = \frac{p_{\scriptscriptstyle D}}{\rho \, g K_{\scriptscriptstyle P} \left( -h \right)}
$$

em que h é a profundidade de instalação do sensor.

## **Função de transferência H ( f )**

Em termos de espectro, um diagrama esquemático da medida pode ser representado por:

$$
S_n (f) \qquad H(f) \qquad S_p(f) \qquad \longrightarrow
$$

em que:

 $S_p(f)$  = espectro de pressão;

 $S_n(f)$  = espectro de variância de superfície;

H( f ) = função de transferência da massa de água.

O espectro de pressão é dado por

 $S_P(f) = [\rho q]^2 S_n(f) [H(f)]^2$ 

ou, abandonando o termo [pg], que pode ser incorporado à calibragem do sensor, resulta:

$$
S_n(f) = \frac{S_p(f)}{[H(f)]^2}
$$

A função de Transferência H ( f ) é dada por:

$$
H(f) = \frac{\cosh k (d+z)}{\cosh kd}
$$

e pode ser explicitada em função da freqüência f, via relação de Dispersão da Teoria Linear:

 $\omega^2$  = g k tanh k d

em que

 $k = 2\pi/L$ , número de onda,

 $\omega = 2\pi f = 2\pi/T$ , freqüência

A cada valor de freqüência corresponde um valor de H ( f ) a ser usado na correção do espectro de pressão para obtenção do espectro na superfície. Com o algoritmo FFT, este cálculo tornou-se rápido e operacional. Antigamente era comum usar-se um valor de H ( f ) correspondente à onda de período dominante  $(T = 1/f)$ , o que não era correto.

# **Cálculo de H ( f )**

$$
\omega^{2} = g k \tanh kd
$$
\n
$$
(2 \pi f)^{2} = \frac{2 \pi g}{L} \tanh kd
$$
\n
$$
L = \frac{2 \pi g}{(2 \pi f)^{2}} \tanh kd
$$
\n
$$
L = 1.5613T^{2} \tanh kd
$$
\ntanh k d =  $\frac{\text{senh}kd}{\text{cosh}kd} = \frac{e^{kd} - e^{-kd}}{e^{kd} + e^{kd}} = \frac{e^{2kd} - 1}{e^{2kd} + 1}$ 

#### **Exemplos:**

 $-$  Se d = L/2  $\rightarrow$  tanh kd = 0,996  $\approx$  1

- Para uma onda de águas profundas (d>>L): tanh kd = 1 e L = 1,5613  $T^2$ 

Por um processo iterativo, partindo-se do valor de L para águas profundas, chega-se ao seu valor correto para determinados valores de d e f.

Obtido o valor de L, temos o valor de H(f) para um conjunto de valores f,d e z.

O gráfico da figura 2.2 a seguir ilustra um exemplo calculado com d = 15m;  $z = -0.75, -1.0, -1.5$  e  $-2.0$  metros.

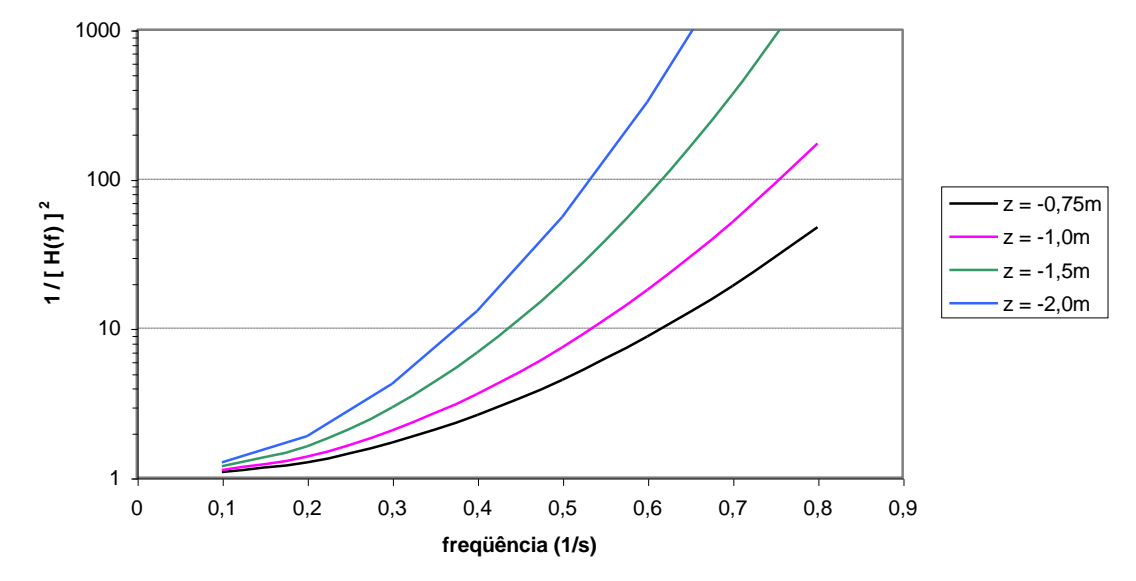

**Figura 2.2: Fator de atenuação em função da freqüência, profundidade 15m.**

Em considerando d = 30m e z = -20m, temos os seguintes valores de 1/[H(f)]<sup>2</sup>:

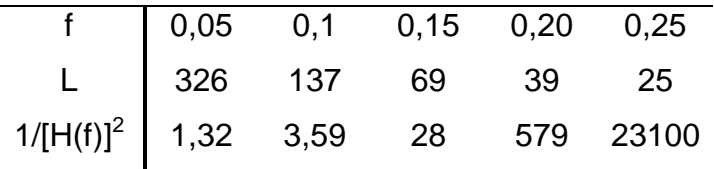

Pode-se observar a partir da tabela o aumento rápido da correção com o aumento da freqüência, em outras palavras, as freqüências altas são atenuadas rapidamente com o aumento da profundidade.

Em suma, verificamos que, a partir da Teoria Linear, poderemos obter o espectro da agitação local na superfície, multiplicando o espectro de pressão por  $[1/[H(f)]^2]$ . Trata-se no entanto, de uma correção teórica e vários autores têm contestado a sua acurácia. A maioria concorda em que há menos variação de pressão do que a prevista pela Teoria Linear.

Medidas do NIO (National Institute of Oceanography – Inglaterra), comparando sensores "wavestaff", sugerem que quando a atenuação é muito grande a Teoria é bastante correta. Quando a Teoria prevê pouca atenuação a variação de pressão pode ser de 16% menor do que a esperada.

Como vimos, H(f) pode também ser obtido pela comparação de dois espectros, a saber:

$$
[H(f)]^2 = \frac{S_{\rm p}(f)}{S_{\rm n}(f)}
$$

Os inconvenientes dessa técnica surgem do fato de que  $S_P(f)$  pode ter componentes que nada têm a ver com  $S_n(f)$ . Por exemplo, quando um sensor de pressão está muito profundo, uma determinada onda na superfície, de certa amplitude e freqüência mais alta, aparecerá no sensor como uma onda de pequeníssima amplitude e em muitos casos de valor inferior ao nível de ruído do sistema. Neste caso a divisão dos espectros fornecerá um valor errado.

Assim exposto, um outro método para contornar esse problema é a obtenção de H(f) pelo espectro cruzado:

Consideremos:

$$
p(t) = x(t); \quad n(t) = y(t)
$$
  
\n
$$
S_{P}(t) = XX^*; \quad S_{n}(t) = YY^*
$$
  
\n
$$
[H(f)]^2 = \frac{XX^*}{YY^*}
$$

Multiplicando-se por YY<sup>\*</sup>, tem-se:

$$
\frac{XX^* W^*}{YY^* W^*} = \frac{XY X^* Y^*}{YY^* Y^*} = \frac{[G_{xy}]^2}{[G_y]^2}
$$

em que  $G_{xy}$  é o espectro cruzado  $S_{Pn}(f)$  e  $G_y$  é o espectro de y  $(S_n(f))$ .

A qualidade dessa divisão é dada pela Função de Coerência conforme segue:

$$
\frac{[G_{xy}]^2}{G_xG_y} = \frac{XY^* XY^*}{XX^* YY^*}
$$

que varia entre zero e um e indica o grau de coerência entre x e y para cada valor de freqüência f.

# **2.3 Determinação dos Parâmetros da Onda no Lago da Barragem de Ilha Solteira.**

Com base na proposta teórica (Teoria Linear) e os resultados decorrentes apresentados no item 2.2, no contexto deste projeto adotamos como protocolo preliminar a determinação de H(f) (função de transferência ou também chamado fator de atenuação da pressão  $K_P$ ).

Esta função reflete a atenuação das flutuações de pressão à medida que aprofundamos o sensor de pressão, que torna-se praticamente insensível quando da passagem de ondulações com comprimentos de onda inferiores a duas vezes a profundidade de imersão do instrumento.

O comportamento de H(f) ou ainda  $K_P$  é apresentado na figura 2.2 para 04 períodos típicos da bacia em questão identificados a partir dos resultados apresentados no item 7.2, a saber  $T = 1.5, 2.0, 2.5$  e 3.0s, com profundidades locais variando entre 8 e 12m e profundidade do sensor variando de 0,25 a 2m.

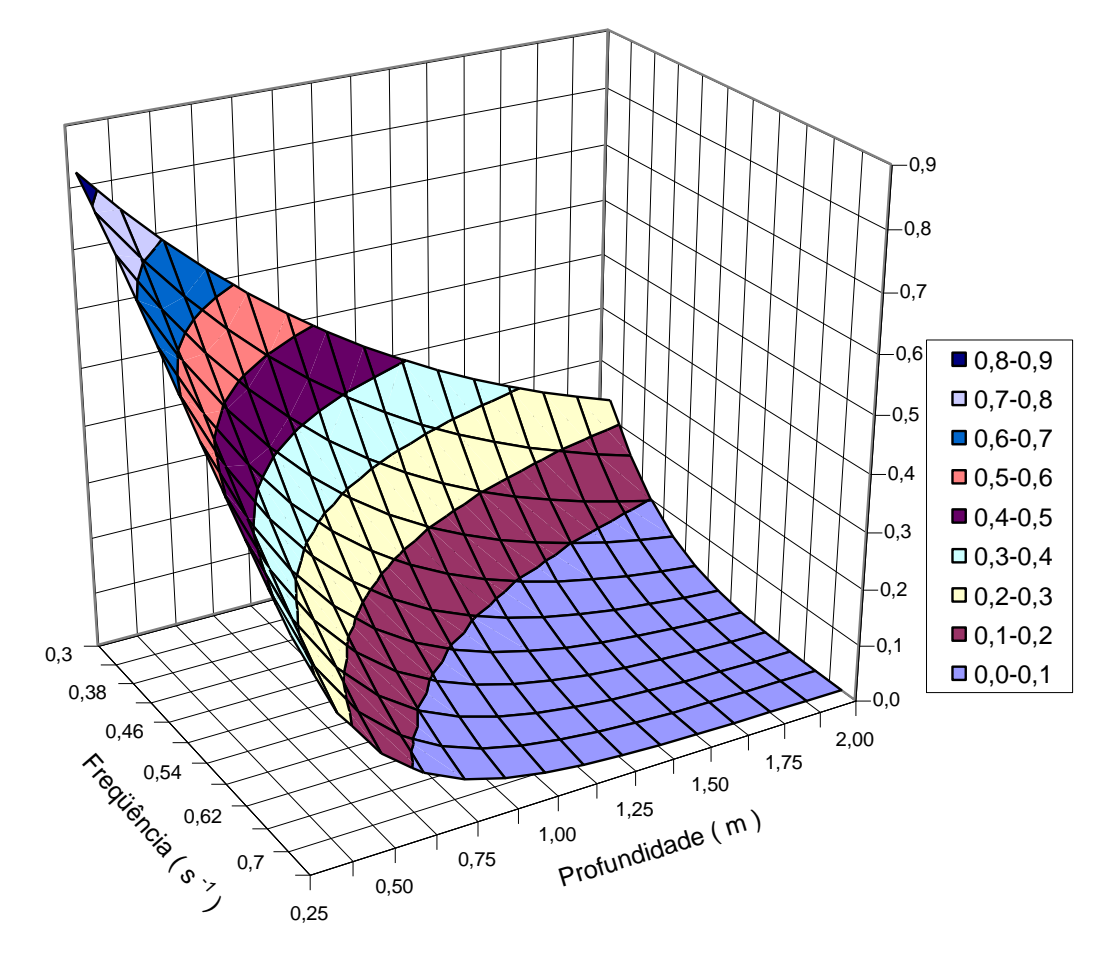

**Figura 2.3: Função de transferência em função da freqüência e profundidade do sensor de pressão, profundidade total 12m.**

A figura 2.4 apresenta a mesma informação numa forma mais propícia à determinação quantitativa da função de transferência.

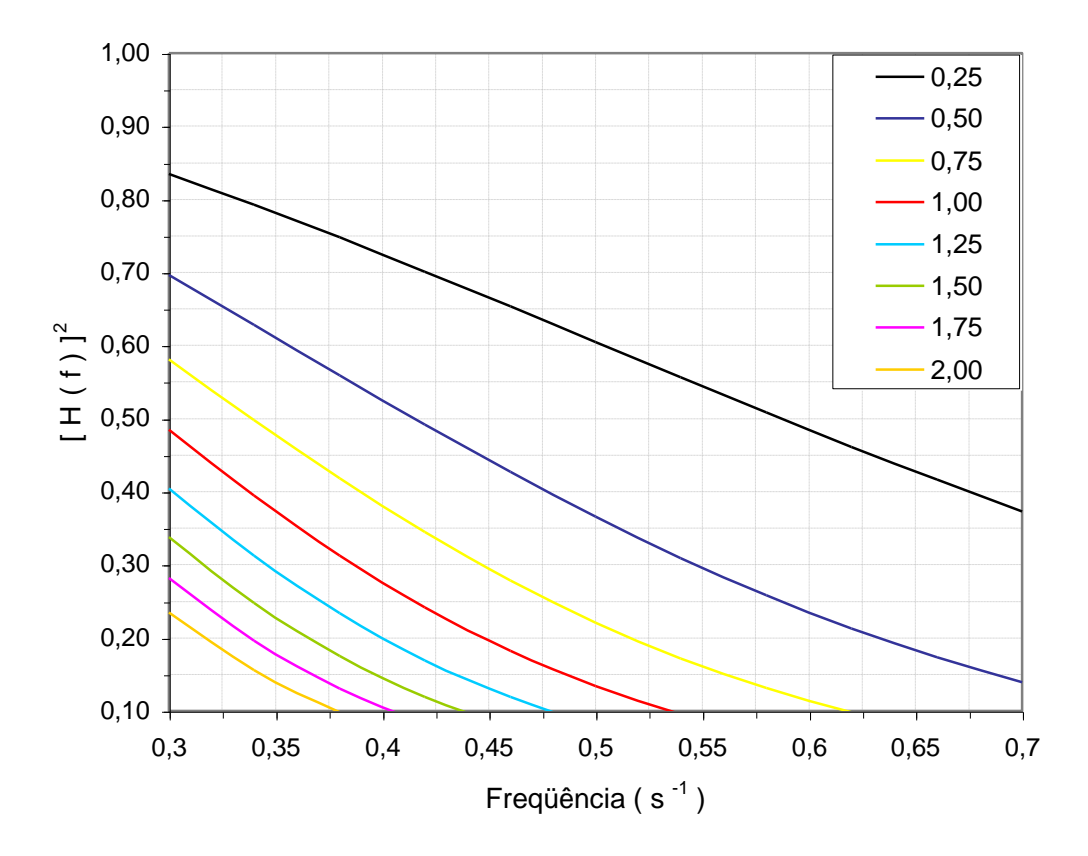

**Figura 2.4: Função de transferência em função da freqüência para 8 profundidades do sensor de pressão, profundidade total 12m.**

Observa-se, de imediato, com base nos diagramas apresentados que, para uma dada profundidade local e cota de imersão, a atenuação diminui em função do período característico ou seja; que as flutuações de pressão provocadas pela passagem de ondas longas serão menos atenuados que aquelas associadas as ondas curtas (baixos períodos).

Ademais, observa-se que a profundidade ou cota de imersão influencia bem mais no valor de  $K_P$  que a profundidade local, conforme se observa na figura 2.5, que apresenta o efeito da variação da profundidade local sobre o fator de transferência.

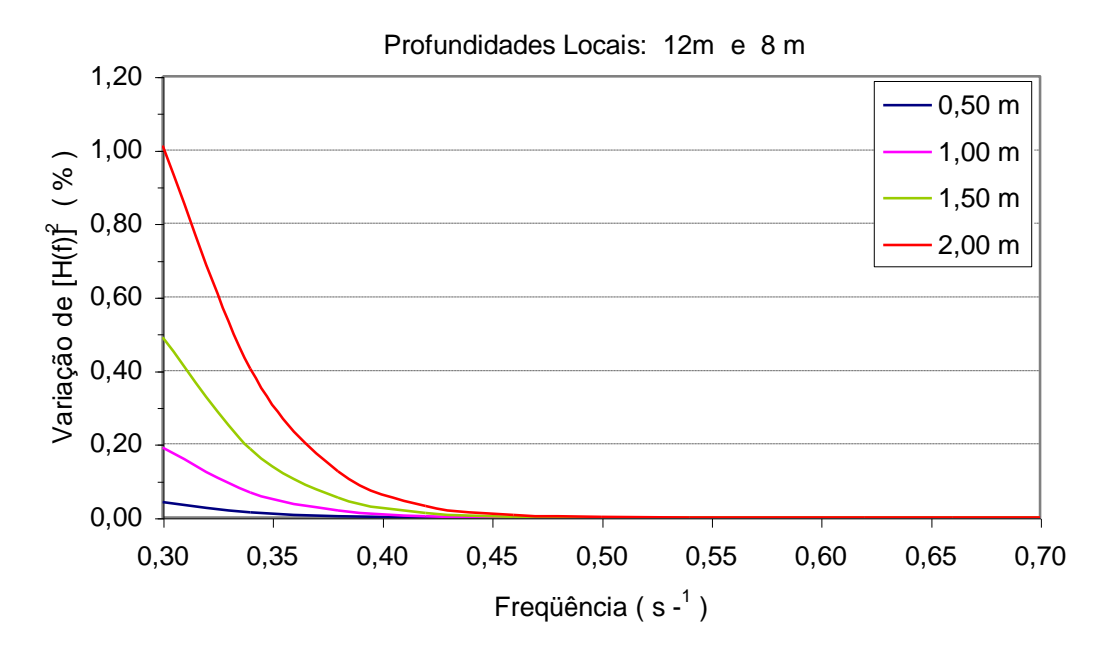

**Figura 2.5: Variação percentual do fator de transferência quando a profundidade local diminui de 12 m para 8 m, em função da freqüência e profundidade do sensor.**

Verifica-se na figura 2.5, que apresenta a variação percentual ocorrida no fator de transferência quando a profundidade local passa de 12 metros para 8 metros em quatro profundidades de imersão do sensor, a saber, 0,5, 1,0, 1,5 e 2,0 metros, que as variações são inferiores a 1% do valor.

Observa-se, a partir do item 7.2 que o período característico do lago em estudo é da ordem de  $T = 3.0s$  (onda curta), o que para uma profundidade de imersão de nosso sensor da ordem de 1,25m, nos apontaria, em "1ª aproximação" para um fator de atenuação ou K<sub>P</sub> da ordem de 0,30.

## **3. Instalação e Operação dos equipamentos**

A instrumentação para aquisição de dados inclui um sensor de pressão e um anemômetro. O sensor de pressão Druck modelo PDCR 1830, para até 50 psig, com não linearidade de 0,06% do fundo de escala, dotado de cabo de alimentação de 500 ft, com tubo de ventilação que fornece a pressão atmosférica de referência. O anemômetro utilizado é da marca Young, modelo R.M.05103, com hélice de eixo horizontal e sensor de direção do vento acoplados num único medidor.

O equipamento disponível para comunicação de dados no projeto constava de duas estações remotas compostas de data-logger, sendo um CR10 e outro CR23X, rádio-modem, antena unidirecional, painel solar e bateria, alojados em caixa a prova de intempéries e uma estação base composta de antena omnidirecional, rádio-modem alimentado pela rede elétrica e interface RS232 para computador para recebimento dos dados, todos fornecidos pela Campbell.

A instalação dos sensores e a criação da ligação por rádio teve de atender a critérios condicionantes tais como a segurança dos equipamentos contra vandalismo e acessibilidade para manutenção, que acabaram por condicionar a opção pela instalação na estrutura da ponte rodoferroviária de Santa Fé do Sul.

A manutenção dessa ligação remota e os protocolos de aquisição de dados desenvolvidos são descritos neste item.

A estação remota de aquisição de dados foi montada com o logger CR10-X, tripé para suporte do anemômetro, coletor solar para operação autônoma e sensor de pressão. Após discussão do assunto com os engenheiros da construtora, que na época ainda mantinha o canteiro de obras no local, decidiu-se pela instalação no pilar 12 da ponte, pela disponibilidade de área e por ser o único com acesso por terra a partir da ponte. O pilar 12 funciona como elemento para conferir rigidez, apoiado em 28 tubulões coroados por um bloco de amarração de grandes dimensões. A face voltada para a margem esquerda acomoda a cabine de força da ponte e a outra face estava livre. O nível da água oscila entre 4 a 7 metros abaixo da base do pilar, num local com cerca de 9 a 12 metros de profundidade.

Após a decisão do local da instalação foi necessário obter ainda a anuência do DER, que já havia recebido a obra, embora a construtora ainda fosse responsável pelo canteiro.

A implantação contou com a participação de operários da construtora e de um mergulhador requisitado pelo projeto, além dos técnicos da UNESP, em três dias de trabalho. A instalação do suporte com o anemômetro consumiu um dia de trabalho, o sensor de nível com seu cabo guia o segundo dia e a instalação da antena da estação base um terceiro dia, aproveitando uma torre de comunicações do canteiro da obra.

O sensor de pressão foi instalado com ajuda de um cabo guia ancorado no fundo por um bloco de aço de 30kg, e que desce junto a um condutor de águas pluviais de aço galvanizado de 100mm, para dificultar sua visualização no trecho exposto do bloco de concreto da base do pilar. O cabo é suportado no nível da base do pilar por uma roldana instalada num suporte chumbado no concreto, o que permite a movimentação do cabo para manutenção do sensor. O sensor é atado ao cabo com presilhas plásticas, o que permite variar a profundidade do sensor conforme o nível da água.

Posteriormente verificou-se que a operação autônoma do equipamento era dificultada pelo posicionamento do coletor solar, que recebia pouca incidência de luz para fazer frente ao alto consumo do rádio, utilizado quase continuamente. A construtora não aprovou uma proposta para reposicionamento do coletor na face norte do pilar, mas foi possível instalar no local uma fonte de tensão e uma bateria auxiliar, alojados na cabine de força da ponte.

Após a instalação dos sensores de vento e onda, a estação base foi localizada no próprio canteiro de obras da ponte rodoferroviária, para testes de funcionamento do equipamento e da velocidade de comunicação. Estabelecida a comunicação com a estação de aquisição e com a segunda estação remota, a intenção era transformar a base em repetidora, deslocando a base para Ilha Solteira.

Com o rádio base nesse local foram conduzidas as primeiras tentativas para estabelecer a ligação com o câmpus da FEIS, utilizando o data logger 21X e a segunda antena direcional como a segunda estação móvel. Para esses testes, após o direcionamento da antena a estação era chamada manualmente a partir da base na ponte, de forma que cada teste envolveu um trabalho de campo em duas etapas, sendo uma para instalar a estação móvel e posicionar a antena, seguindo-se o deslocamento até à base para operar manualmente o programa de comunicação. Nessa fase foram testados, sem sucesso, 3 locais, sendo o primeiro na Central de Laboratórios da Engenharia Civil, no câmpus da FEIS, outro numa estrutura sobre a barragem de Ilha Solteira e o último sobre o reservatório elevado do sistema de abastecimento de água de Ilha Solteira. Em nenhum desses locais foi possível estabelecer a comunicação.

Após esses testes iniciou-se um processo para localizar pontos possíveis para a instalação da repetidora em local intermediário. Para isso a estação base foi instalada na FEIS, realizando-se uma campanha de campo com a segunda estação, dotada de antena direcional. Em cada ponto testado, a antena era posicionada aproximadamente na direção da base e por meio de telefone celular era acionado o operador na base, que tentava contato manualmente com o programa de comunicação. Essa operação era repetida várias vezes com reposicionamento da antena a cada tentativa. Foram testados vários pontos no caminho entre Ilha Solteira e Paranaíba, pela margem direita do rio e no retorno a Ilha Solteira via Santa Fé do Sul, pelo Estado de São Paulo. Embora conseguindo contato, não se identificou nessa campanha um local em que já existisse uma estrutura que pudesse ser aproveitada para a instalação da estação repetidora.

Nessa ocasião surgiu a proposta de utilizar as torres dos faróis de navegação da hidrovia. Assim, uma segunda campanha de campo foi realizada de barco, para testar o contato com os faróis São Martinho e Limoeiro, mantidos pela AHRANA, empresa responsável pela administração da hidrovia. Para essa campanha a configuração foi mudada, ficando uma estação remota no campus da FEIS e levando-se para o campo a estação base com antena omnidirecional. Para isso foi necessário utilizar um computador portátil para a base e adaptar o rádio base para alimentação por bateria, mas o processo ganhou agilidade, com o operador de campo verificando diretamente o estabelecimento do link e conferindo sua qualidade pelas estatísticas de falhas de comunicação fornecidas pelo programa. Além disso, podem ser testados simultaneamente as duas etapas do link, chamando alternadamente as estações remotas na FEIS e na Ponte.

O resultado da comunicação foi positivo nos dois faróis, sendo escolhido o farol São Martinho devido a sua localização mais próxima, diminuindo o custo das viagens de barco para a manutenção dos equipamentos. Pesou também na escolha uma avaliação sobre as possibilidades de atenuação do sinal pelo vapor d´água ao longo da trajetória sobre a superfície do lago entre a ponte e o farol. Esse critério favorece o farol São Martinho pois além da torre do farol Limoeiro ser menor, está

localizada a baixa altura sobre o lago, enquanto que o outro situa-se no alto de um morro e possui uma torre maior.

A instalação definitiva da repetidora do farol São Martinho utilizou apenas o rádio-modem, instalado sem o data-logger, uma bateria auxiliar externa carregada pelo painel solar e a antena omnidiercional. Foi necessário implantar uma pequena modificação no modem, uma vez que o mesmo foi fornecido para operar comandado pelo logger, necessitando de um comando do mesmo para entrar no modo de repetição. Foi realizado ainda um teste no aterramento do para-raios da torre, bem como um extensão do suporte do para-raios para compensar a presença da antena.

Estando estabelecendo o link de comunicação, foi realizada ainda uma outra campanha de campo, com medição da intensidade de campo do sinal transmitido e recebido. Nessa fase a antena da ponte foi redirecionada horizontalmente com informações de topografia e no eixo vertical com as informações sobre a intensidade de campo do sinal recebido na repetidora do farol.

A figura 3.1 a seguir mostra um mapa do reservatório com a localização dos sensores e do repetidor de sinal em relação ao câmpus da UNESP

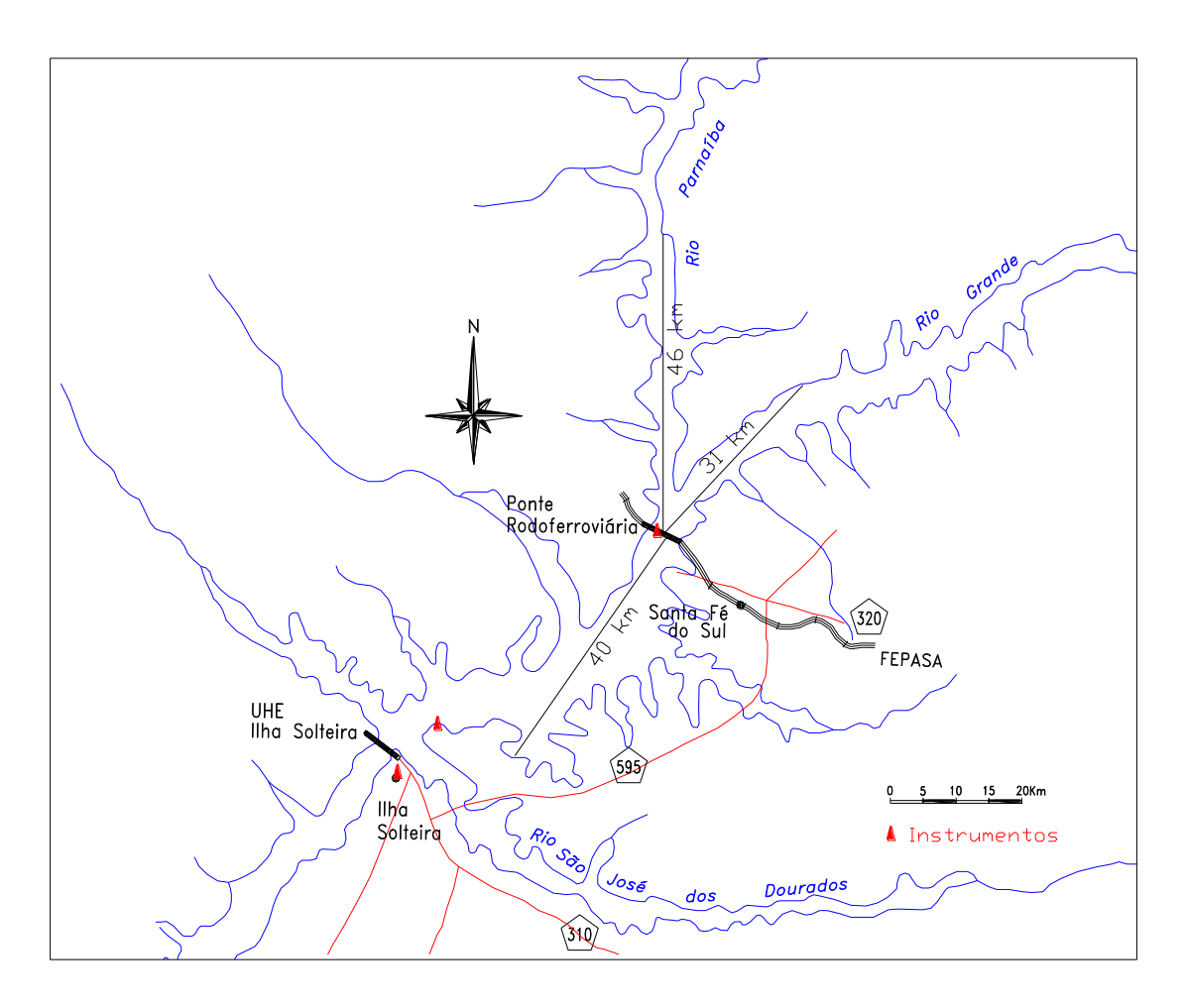

**Figura 3.1: Reservatório da barragem de Ilha Solteira e localização dos instrumentos de aquisição e comunicação de dados.**

## **4. Programas de Aquisição de Dados**

As principais diretrizes dos programas de aquisição de dados foram a freqüência de leitura e as velocidades de transmissão conseguidas pelo rádio. Como não eram disponíveis as informações fundamentais sobre a altura e período típicos das ondas a serem monitoradas decidiu-se por uma amostragem de dados contínua à maior velocidade possível que possibilitasse a transmissão dos dados brutos, sem nenhum processamento remoto.

Esse trabalho foi facilitado pelo programa integrado de comunicação, edição e compilação de programas fornecido com o equipamento, que possui ferramentas de avaliação da quantidade de leituras necessárias para completar a memória disponível e do tempo de transmissão necessário.

Além disso foi considerado um fator de segurança para dificuldades de comunicação, pois a memória do tipo carretel é preenchida com dados novos independentemente da transmissão, o que poderia levar à perda de dados. Além dessas informações foi realizado um teste na primeira fase do estabelecimento da ligação com a base no canteiro de obras, em que se conseguiu um fluxo contínuo em tempo real de cerca de 12 leituras por segundo.

Considerando todos esses fatores, foi estabelecido um esquema de aquisição de pressão 8 leituras por segundo e de dados de direção e velocidade de vento integrados a cada 5 segundos, a cada minuto é gerado uma linha com dia e hora e a cada 15 minutos o vento máximo do período.

O programa de aquisição é apresentado no quadro 1 a seguir:

Quadro 1: Programa de aquisição de dados utilizado.

```
;{CR10X}
; Programa que faz a leitura da onda com alta velocidade
; e manda para a memoria a 8 dados por segundo
; Por mds em 06.06.00
; Esse é uma união do ONDA5 e VENTO3
;
*Table 1 Program
 01: 0.125 Execution Interval (seconds)
; esta parte igual ao ONDA5
1: Full Bridge w/mv Excit (P9)
1: 1 Reps
2: 5 2500 mV Slow Ex Range
3: 3 25 mV Slow Br Range
4: 1 DIFF Channel
5: 1 Excite all reps w/Exchan 1
6: 2500 mV Excitation
7: 1 Loc [ Prof m ]
8: 3.55203 Mult
9: 0.0 Offset
2: Do (P86)
1: 10 Set Output Flag High (Flag 0)
3: Sample (P70)
1: 1 Reps<br>2: 1 Loc
           Loc [ Prof m ]
4: If time is (P92)
1: 0000 Minutes (Seconds --) into a<br>2: 1 Interval (same units as abo
2: 1 Interval (same units as above)<br>3: 10 Set Output Flag High (Flag 0)
            Set Output Flag High (Flag 0)
5: Real Time (P77)<br>1: 0110 Day, Ho
           Day, Hour/Minute (midnight = 0000)
*Table 2 Program
 02: 05 Execution Interval (seconds)
; esta parte foi retirada do programa VENTO3
1: Pulse (P3)
1: 1 Reps
2: 1 Pulse Channel 1
 3: 21 Low Level AC, Output Hz
 4: 4 Loc [ vel vento ]
5: 0.3528 Mult
 6: 0.0 Offset
```
Quadro 1 - Continuação: Programa de aquisição de dados utilizado.

```
2: Excite-Delay (SE) (P4)
 1: 1 Reps
 2: 05 2500 mV Slow Range
 3: 5 SE Channel
 4: 2 Excite all reps w/Exchan 2
 5: 2 Delay (units 0.01 sec)
 6: 2500 mV Excitation
 7: 3 Loc [ dir_vent ]<br>8: 0.142 Mult
 8: 0.1429: 0.0 Offset
3: Do (P86)
1: 10 Set Output Flag High (Flag 0)
4: Sample (P70)
1: 1 Reps
2: 4 Loc [ vel vento ]
5: Sample (P70)
1: 1 Reps
2: 3 Loc [ dir vent ]
6: If time is (P92)
1: 0000 Minutes (Seconds --) into a
2: 15 Interval (same units as above)
2: 15         Interval (same units as above<br>3: 10         Set Output Flag High (Flag 0)
7: Wind Vector (P69)
1: 1 Reps
 2: 60 Samples per Sub-Interval
 3: 00 S, é1, & å(é1) Polar
4: 4 Wind Speed/East Loc [ vel vento ]
 5: 3 Wind Direction/North Loc [ dir_vent ]
8: Maximum (P73)
1: 1 Reps
2: 11 Value with Hr-Min-Sec
3: 4 Loc [ vel_vento ]
9: If time is (P92)
1: 0000 Minutes (Seconds --) into a
2: 1 Interval (same units as above)
3: 10 Set Output Flag High (Flag 0)
10: Real Time (P77)
1: 0110 Day, Hour/Minute (midnight = 0000)
*Table 3 Subroutines
End Program
-Input Locations-
1 Prof_m 1 1 1
2 cont vent 1 0 0
3 dir \overline{vent} 1 2 1
4 vel_vento 1 3 1
5 East win 1 0 0
6 N_dir 1 0 0
```
O quadro 2 a seguir apresenta as informações relativas ao esquema de armazenamento de variáveis e de intervalos de leitura fornecidos pelo ambiente integrado de programação.

Quadro 2: Esquema de armazenagem de variáveis do programa de aquisição.

```
Final Storage Label File for: VENTOND4.CSI
Date: 6/7/2000
Time: 12:20:35
102 Output_Table 0.13 Sec
1 102 L
2 Prof_m L
104 Output_Table 1.00 Min
1 104 L
2 Day_RTM L
3 Hour Minute_RTM L
203 Output Table 5.00 Sec
1 203 L
2 vel vento L
3 dir_vent L
206 Output_Table 15.00 Min
1 206 L
2 vel vento S WVT L
3 dir_vent_D1_WVT L
4 dir_vent_SD1_WVT L
5 vel_vento_MAX L
6 vel_vento_Hr_Min_MAX L
7 vel_vento_Sec_MAX L
209 Output Table 1.00 Min
1 209 L
2 Day_RTM L
3 Hour Minute RTM L
Estimated Total Final Storage Locations
used per day 1443552.0
```
O quadro 3 apresenta um resumo da análise da temporização da execução do programa.

```
Program Trace Information File for: VENTOND4.CSI
Date: 6/7/2000
Time: 12:20:35
Program Table 1 Execution Interval 0.125 Seconds
Table 1 Estimated Total Program Execution Time in msec 29.9 w/Output 34.2
Table 1 Estimated Total Final Storage Locations used per day 1386720.0
Program Table 2 Execution Interval 5.000 Seconds
Table 2 Estimated Total Program Execution Time in msec 52.7 w/Output 116.1
Table 2 Estimated Total Final Storage Locations used per day 56832.0
Estimated Total Final Storage Locations used per day 1443552.0
```
Verifica-se no quadro 3 que o tempo de execução do programa no caso mais crítico em que são executadas todas as saídas simultaneamente é de 116 milisegundos e que as leituras efetuadas a cada 125ms consomem 34ms para execução e transmissão, compondo uma temporização com folga suficiente.

O caso da armazenagem já não é tão simples em virtude da grande massa de dados gerados, capaz de preencher cerca de 22 vezes a memória. Com isso, a transmissão não pode falhar por mais de uma hora para não comprometer o fluxo de dados. O tempo de chamada da estação base para a transmissão dos dados foi ajustado inicialmente para 1 hora, com repetição em 30 minutos em caso de falha de comunicação, passando posteriormente para uma chamada a cada 10 minutos, com 3 tentativas de repetição a cada minuto em caso de falha na comunicação.

# **5. Tratamento dos dados**

Os arquivos originais de dados foram salvos com o nome padronizado de DATBAKxx.DAT, com "xx" indicando o número do arquivo. O tratamento inicial para redução dos dados incluiu a criação de duas séries de arquivos padronizados descritos a seguir, no quadro 4, além dos originais.

Quadro 4: Tipos de arquivos com dados das leituras de vento e onda.

DATBAKxx.DAT - dados originais, tamanho variável DATPDxx.TXT - dados originais, agrupados em tamanhos padronizados DATPDxx.RD1 - contém apenas as linhas de data/hora e de vento retiradas do arquivo DATPDxx.TXT pelo programa VENTO2 DATPDxx.RD2 - contém dados de data, hora/minuto, leitura mínima e máxima no intervalo, retirados do arquivo DATPDxx.TXT

A estrutura dos dados nos arquivos é apresentada a seguir.

# **DATBAKxx,DAT**

Os dados são separados por vírgulas. Cada linha corresponde a uma instrução de escrita do programa de aquisição. Cada linha inicia-se com o rótulo do comando que salvou dados no arquivo: a identificação do comando possui 3 dígitos, sendo o primeiro referente à tabela de execução (ver manual do logger) e os dois últimos indicam a linha do programa.

Os rótulos presentes no arquivo são os seguintes:

- 102 pressão referente a altura de onda; 8 leituras por segundo
- 104 data e hora; 1 a cada minuto
- 203 dados de vento médio e direção; integrados a cada 5 segundos
- 209 data e hora gravados pela tabela 2 de execução; 1 a cada minuto
- 206 estatística de vento gerada pelo logger, a cada 15 minutos

O quadro 5 a seguir apresenta um trecho do arquivo original com as características citadas acima.

Quadro 5: Exemplo dos dados brutos originais

```
102,1.536
102,1.534
104,166,1630
203,9.03,18.43
206,7.5,29.33,4.01,9.03,1630,.125
209,166,1630
102,1.536
102,1.539
```
## **DATPDxx.TXT**

Esses arquivos seguem a mesma estrutura dos originais (DATBAKxx.DAT), apenas excluindo as linhas dos rótulos 209, que são dados redundantes, iguais aos das linhas 104. Possuem tamanho padrão, equivalente a 900 minutos de observação

## **DATPDxx.RD1**

Contém dados com rótulos de vento e data retirados dos DATPDxx.TXT. São gerados pelo programa "Reduz3", para serem usados como entrada no programa da estatística de ventos observados. O quadro 6 apresenta um exemplo do conteúdo.

Quadro 6: Exemplo do conteúdo dos arquivos tipo RD1

```
104,159,1029 { OBS - Rótulo, Dia, Hora/Minuto }
203,18.42,62.74 { OBS - Rótulo, Velocidade, Direção }
203,19.05,58.51
      . . . . . { OBS 12 rótulos 203 no original }
203,16.3,52.65
104,159,1030
203,18.7,67.64
206,18.84,53.59,9.67,23.99,1015,20 { OBS – vento max.
                                      ver manual logger }
203,18.2,67.25
```
## **DATPDxx.RD2**

São arquivos gerados pelo programa "Reduz4", com dados dos DATPDxx.TXT. Contêm em cada linha, Dia, Hora/Minuto, Número de leituras do intervalo, Leitura mínima, Leitura Máxima e Variação de leitura (Máx. - Mín.) no período. O número de pontos é usado como controle: se igual a 480, o intervalo é correto, se diferente, ocorreu anomalia na transmissão dos dados. Um exemplo do conteúdo dos arquivos tipo RD2 é dado no quadro 7.

Quadro 7: Exemplo do conteúdo dos arquivos tipo RD2

|  |                                 | {Dia, Hora/Minuto, Num. Pontos Mínimo, Máximo Dif.} |
|--|---------------------------------|-----------------------------------------------------|
|  | 162 1120 540 1.550 1.569 0.0190 |                                                     |
|  | 162 1019 473 1.542 1.566 0.0240 |                                                     |
|  | 162 1020 480 1.553 1.562 0.0090 |                                                     |
|  | 162 1021 419 1.549 1.567 0.0180 |                                                     |

## **EVENTOS.TXT**

É um arquivo gerado pelo programa "Ajunta", reunindo todos os eventos significativos identificados pelo "Acha3" em vários arquivos Datpdxx.RD2, com base em critérios estatísticos. Cada linha contém a Data, Hora/Minuto, número de pontos, máxima diferença observada e arquivo DATPDxx onde se encontra o dado original. Um exemplo do conteúdo do arquivo Eventos.TXT é dado no quadro 8.

Quadro 8: Exemplo do conteúdo do arquivo Eventos.TXT

|     |  | $\begin{bmatrix} 274 & 411 & 480 & 0.107 & 29 \end{bmatrix}$  |  |
|-----|--|---------------------------------------------------------------|--|
|     |  | $\begin{bmatrix} 274 & 412 & 97 & 0.114 & 29 \end{bmatrix}$   |  |
|     |  | $\begin{bmatrix} 274 & 1508 & 475 & 0.095 & 29 \end{bmatrix}$ |  |
| 275 |  | 854 480 0.089 29                                              |  |
|     |  |                                                               |  |

Para a identificação das freqüências de ocorrência dos eventos significativos e identificação das maiores ondas o arquivo Eventos foi colocado em ordem decrescente segundo a altura de onda.

# **6. Programas Utilizados no Tratamento de Dados**

Os programas utilizados para a redução e análise da grande massa de dados gerada foram desenvolvidos em Basic, seguindo a diretriz de arquivos de entrada e saída já apresentada no item anterior. Cada programa efetuava poucas operações com os dados, sendo empregados de forma sequencial até produzir o resultado desejado. A seguir é apresentada uma lista dos programas e de suas funções básicas e entradas e saídas. A listagem dos códigos fonte dos principais programas é apresentada no Anexo 1.

## **ARRUMA3**

Função - padroniza os tamanhos de arquivos Entrada - arquivos DATBAKxx.DAT Saída - arquivos DATPDxx.TXT

**REDUZ3** - Sub ReduzirDados

Função - seleciona a pressão máxima e mínima de cada minuto cria arquivos apenas com os dados de vento atua em um arquivo DATBAK de cada vez Entrada - DATBAKxx.DAT; um de cada vez Saída - DATBAKxx.RD1 Saída - DATBAKxx.RD2 Obs: não usado na fase definitiva, e sim o Reduz4

**REDUZ4** - Sub ReduzirDados

Função - seleciona a pressão máxima e mínima de cada minuto Entrada - DATPDxx.TXT Saída - DATPDxx.RD2

**ACHA3** - Sub EncontraOnda

Função - seleciona períodos com ondas acima de um determinado critério criado pelo programa com base nos dados lidos Entrada - arquivos DATPDxx.RD2 (versão b) Saída - arquivos ONDREDxx.TXT (versão a) ONDASxx.TXT (versão b)

**AJUNTA** - Sub LeOndaReduzido

Função - reúne todos os arquivos gerados pelo "Acha3" em um único arquivo

Entrada - Arquivos ONDREDxx.TXT (versão a)

Arquivos ONDASxx.TXT (versão b)

Saída - Arquivo EVENTOS.TXT

## **SELEC1**

- Função cria arquivos com dados de pressão dos intervalos indicados por ACHA3 localizados nos arquivos Datpd
- Entrada arquivos DATPDxx.DAT e dia/hora/minuto desejado dia/hora/minuto fornecidos pelo arquivo EVENTOS.TXT Saída - arquivos EVENTOxx.TXT

#### **VENTO1 -** Sub EncontraVentos

Função - seleciona apenas dados de vento nos arquivos de dados brutos

Entrada - DATPDxx.TXT

Saída - DATPDxx.RD1

## **DIRVENT1**

- Função faz as médias de vento a cada minuto com dados a cada 5 segundos; os dados de "vento2" (rótulo 206) são apenas transcritos em arquivo de saída
- Entrada arquivos tipo DATPDxx.RD1;
- Saída arquivos VENTOxx.TXT com dia/hora/minuto e velocidade media e direção no minuto arquivos STVENTxx.TXT com as estatísticas horárias feitas pelo próprio logger – rótulo "206"; antes em cada linha vão os dados do dia e da hora/minuto

#### **DRVENT2.**

- Função calcula a distância percorrida em cada quadrante com as médias de vento a cada minuto fornecidas pelo DRVENT1
- Entrada arquivos VENTOxx.TXT com dia/hora/minuto e velocidade media e direção no minuto;
- Saída arquivo OUTVENTO.TXT com cada linha dada por dia, minutos de dados, arquivo xx original, velocidade média do vento, velocidades em cada quadrante, % em cada quadrante

## **TRATONDA**

Função - transformar os dados de cada evento em alturas de onda com a aplicação dos fatores de atenuação e constantes de correção da calibragem eventualmente existentes

Entrada - arquivos EVENTOxx.TXT

Saída - arquivos EVENTOxx.PRN

OBS – na versão para tempo real, operará diretamente nos dados brutos.

Além das rotinas de tratamento já expostas foi utilizado o software MathCad para efetuar a análise de freqüência dos maiores eventos observados por meio de transformada rápida de Fourier, cuja codificação é apresentada também no Anexo 1.

# **7. Análise dos Dados de Ondas**

# **7.1 Eventos significativos observados**

Os eventos significativos selecionados pelo Acha3 e encontrados pelo Selec0, em períodos de um minuto de observação contínua, constituíram a base para a determinação dos fatores de atenuação e alturas de ondas.

Alguns exemplos de leituras não corrigidas, em metros de coluna de água, em função do tempo, são apresentados nas figuras a seguir, para ilustração.

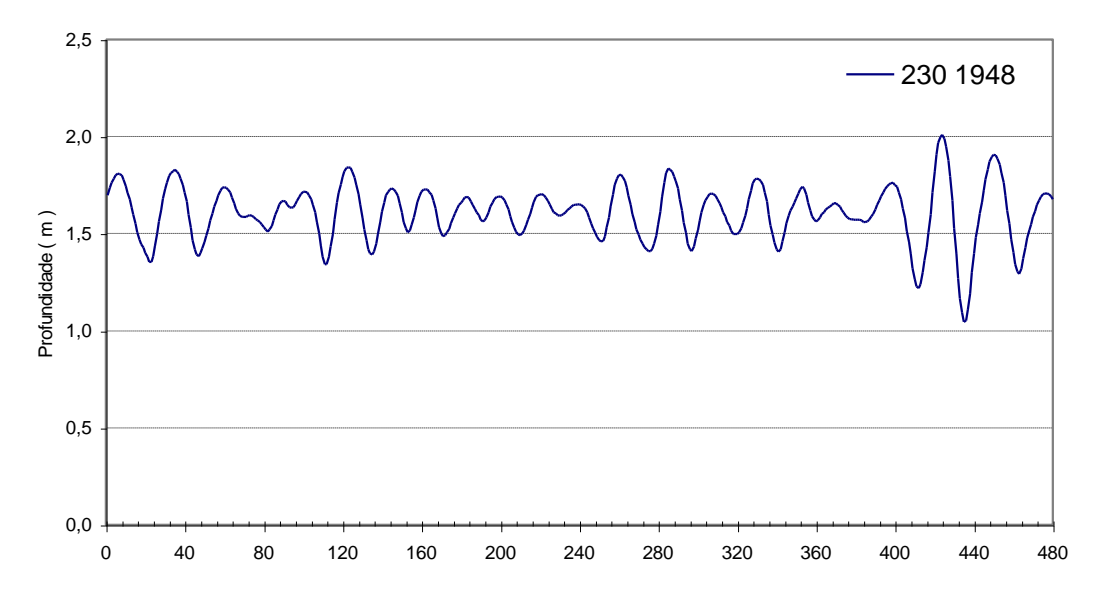

**Figura 7.1: Exemplo dos eventos observados, altura não corrigida, dia 230 às 19h48m.**

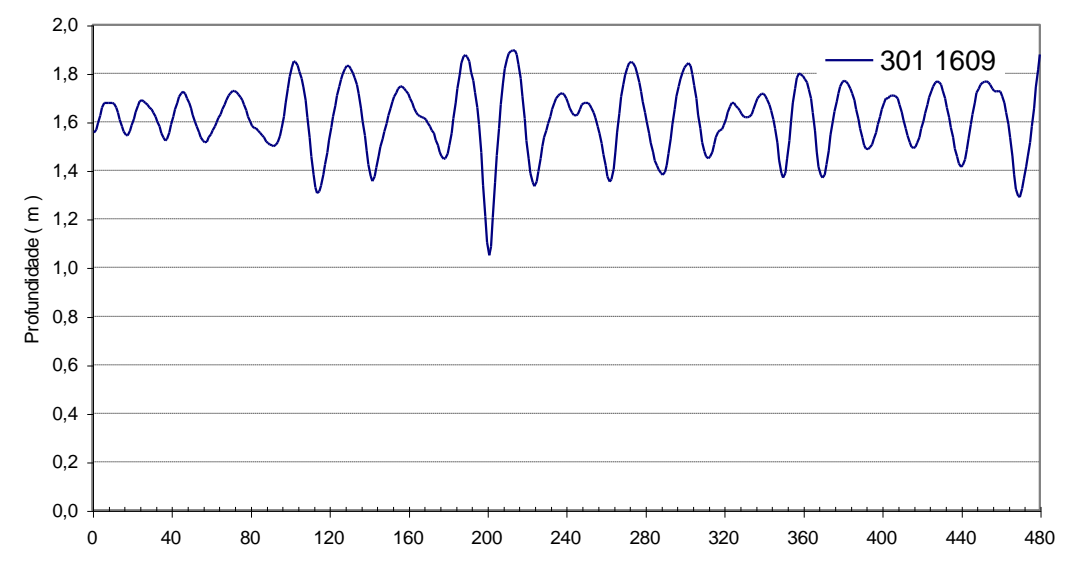

**Figura 7.2: Exemplo dos eventos observados, altura não corrigida, dia 301 às 16h09m.**

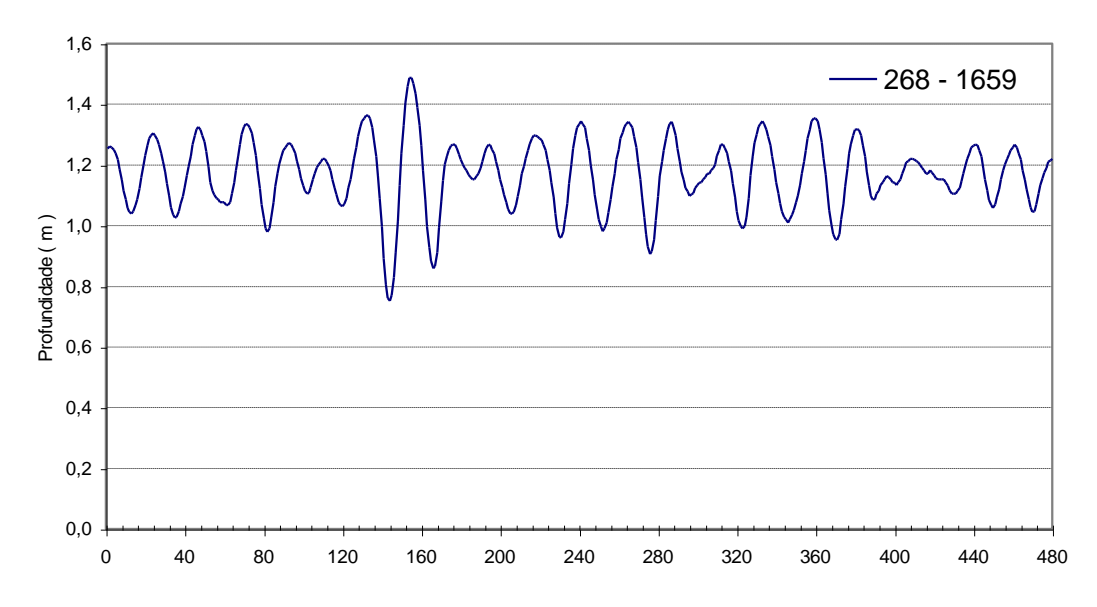

**Figura 7.3: Exemplo dos eventos observados, altura não corrigida, dia 268 às 16h59m.**

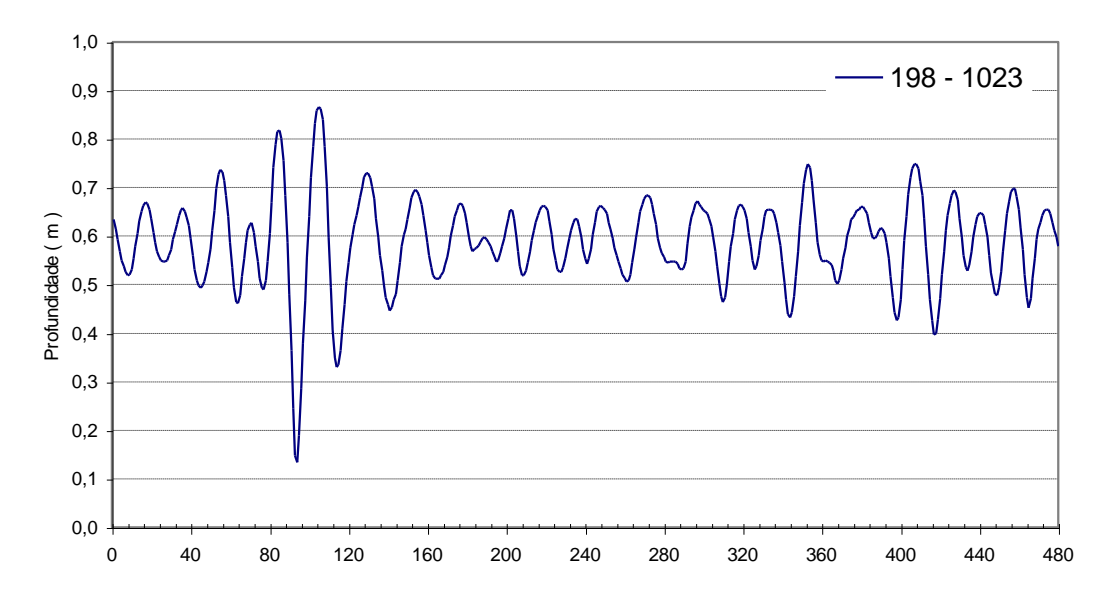

**Figura 7.4: Exemplo dos eventos observados, altura não corrigida, dia 198 às 10h23m.**

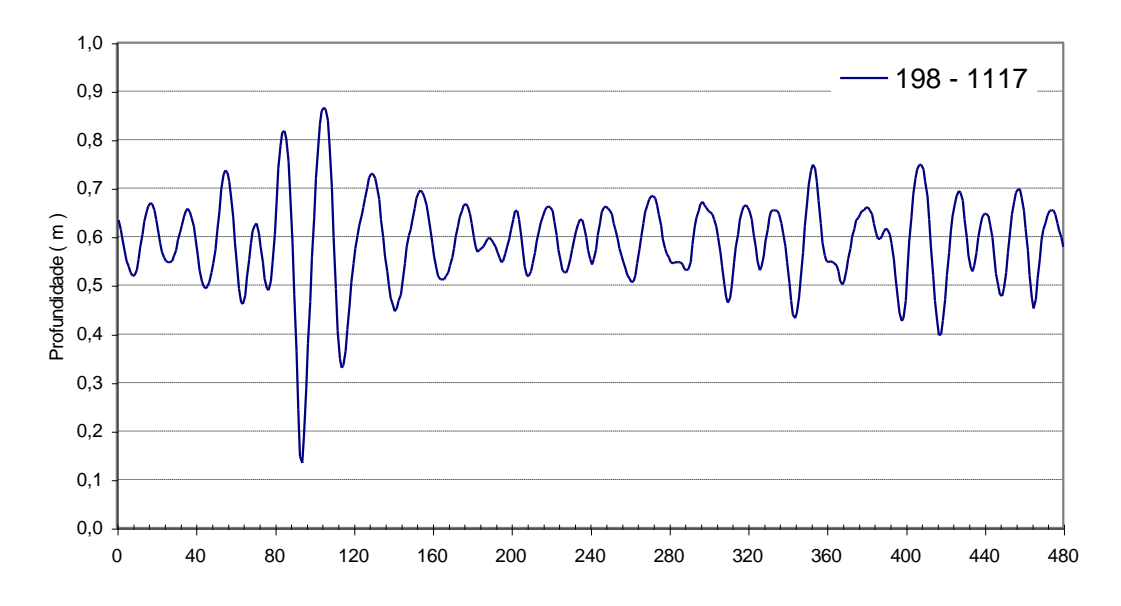

**Figura 7.5: Exemplo dos eventos observados, altura não corrigida, dia 198 às 10h23m.**

# **7.2 Análise espectral**

Os eventos selecionados segundo comentado no item 7.1 foram submetidos à análise por transformada rápida de Fourier. Exemplos dessa fase dos resultados são apresentados nas figuras 7.6 e 7.7 a seguir.

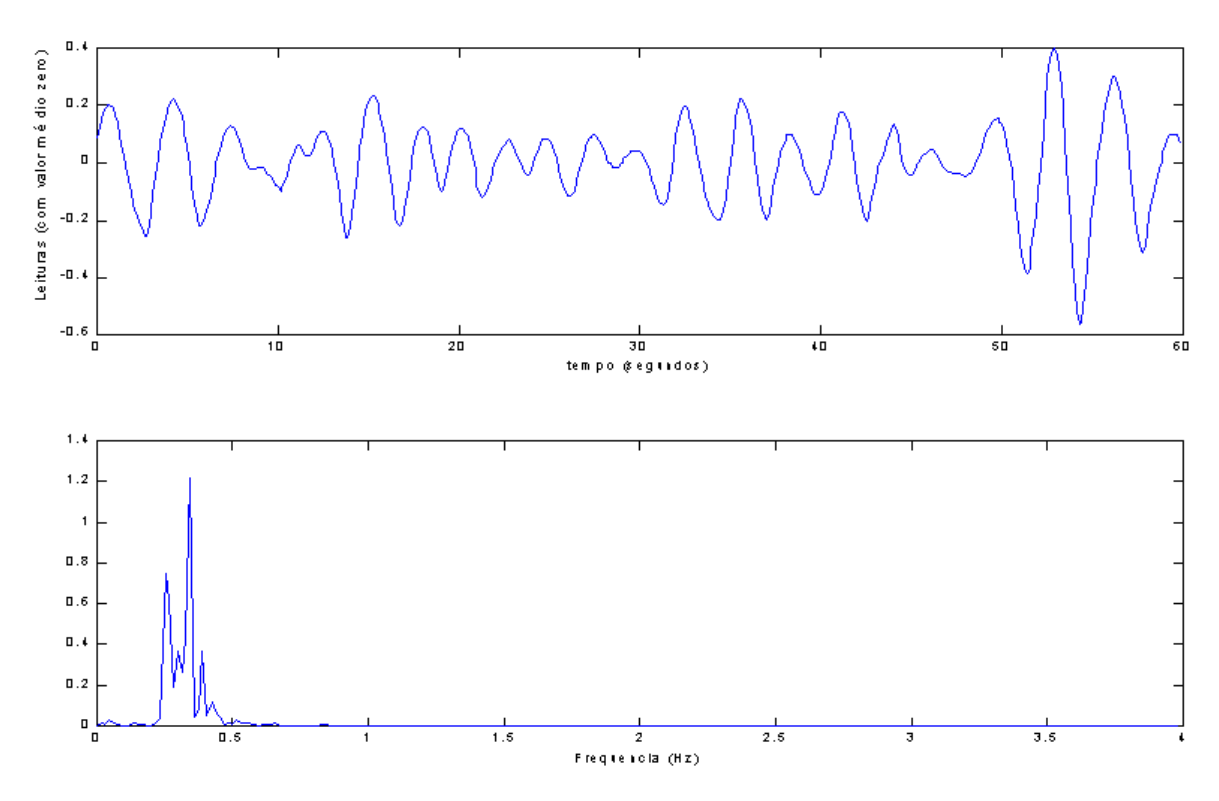

**Figura 7.6: Exemplo da análise espectral do evento do dia 230, 19:48h.**

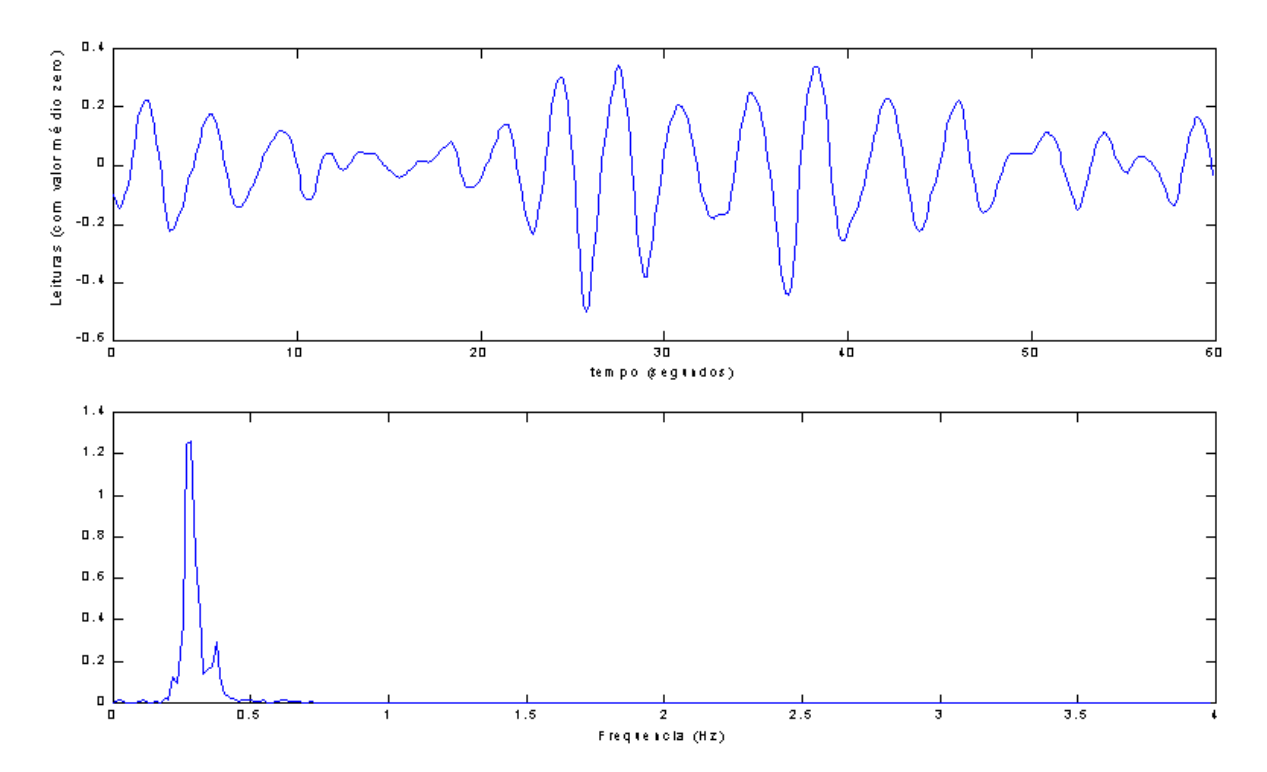

**Figura 7.7: Exemplo da análise espectral do evento do dia 230, 19:52h.**

Os resultados da análise de freqüência em 20 eventos significativos obtidos pela transformada de Fourier são mostrados na tabela 7.1, em termos das freqüências e períodos de pico.

| <b>Evento</b> | Dia | Hora  | Freqüência de<br>pico (Hz) | Período<br>(s) |
|---------------|-----|-------|----------------------------|----------------|
| 01            | 230 | 19:48 | 0,344                      | 2,91           |
| 02            | 230 | 19:52 | 0,281                      | 3,56           |
| 03            | 204 | 14:17 | 0,469                      | 2,13           |
| 04            | 204 | 14:24 | 0,469                      | 2,13           |
| 05            | 204 | 14:15 | 0,484                      | 2,06           |
| 06            | 204 | 14:25 | 0,516                      | 1,94           |
| 07            | 201 | 17:15 | 0,391                      | 2,56           |
| 08            | 201 | 17:16 | 0,359                      | 2,78           |
| 09            | 204 | 15:16 | 0,438                      | 2,29           |
| 10            | 198 | 10:23 | 0,344                      | 2,91           |
| 11            | 201 | 16:29 | 0,359                      | 2,78           |
| 12            | 201 | 16:34 | 0,359                      | 2,78           |
| 13            | 201 | 17:17 | 0,281                      | 3,56           |
| 14            | 201 | 16:35 | 0,359                      | 2,78           |
| 15            | 204 | 15:13 | 0,469                      | 2,13           |
| 16            | 201 | 16:30 | 0,344                      | 2,91           |
| 17            | 204 | 15:19 | 0,469                      | 2,13           |
| 18            | 201 | 17:14 | 0,297                      | 3,37           |
| 19            | 198 | 17:23 | 0,344                      | 2,91           |
| 20            | 201 | 16:26 | 0,391                      | 2,56           |

**Tabela 7.1: Freqüências e períodos de pico dos eventos analisados.**

Portanto, verifica-se que os períodos dos maiores eventos observados encontram-se de maneira geral entre 2 e 3,5 segundos.

## **7.3 Cálculo do Nível da Água**

Com os resultados da análise de freqüência calculados conforme apresentado no item 7.2 foram determinadas as freqüências principais a cada minuto de dados. Na seqüência dos cálculos os dados de pressão foram corrigidos, inicialmente, com curvas de calibragem obtidas em campo. Esse passo foi necessário para obter-se uma estimativa precisa da profundidade média, porque observou-se, ao longo do tempo, o aparecimento de desvios no coeficiente linear da curva de calibragem, embora sua inclinação se mantivesse praticamente constante durante todo o período de observação. Como resultado, embora a sonda medisse com exatidão as variações de pressão em torno do valor médio, a profundidade média real de imersão do sensor ficava registrada com erro.

A partir da primeira correção dos dados, com a profundidade média do sensor e a freqüência foram calculados os fatores de transferência devido à atenuação conforme exposto no item 2.2. Aplicando-se o fator de correção ao sinal de pressão dinâmico, tomado como a diferença em relação à média do período, foram obtidos os níveis da água. Exemplos dos resultados são apresentados nas figuras 7.8 a 7.11 a seguir.

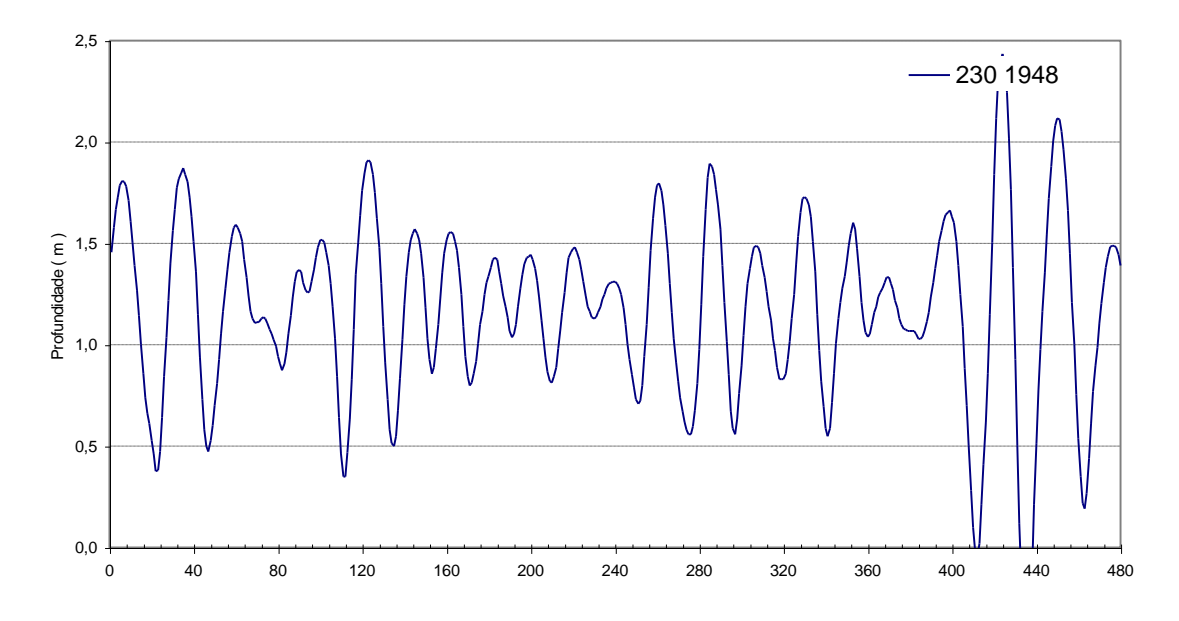

**Figura 7.8: Exemplo dos níveis calculados para o dia 230, 19:48h.**

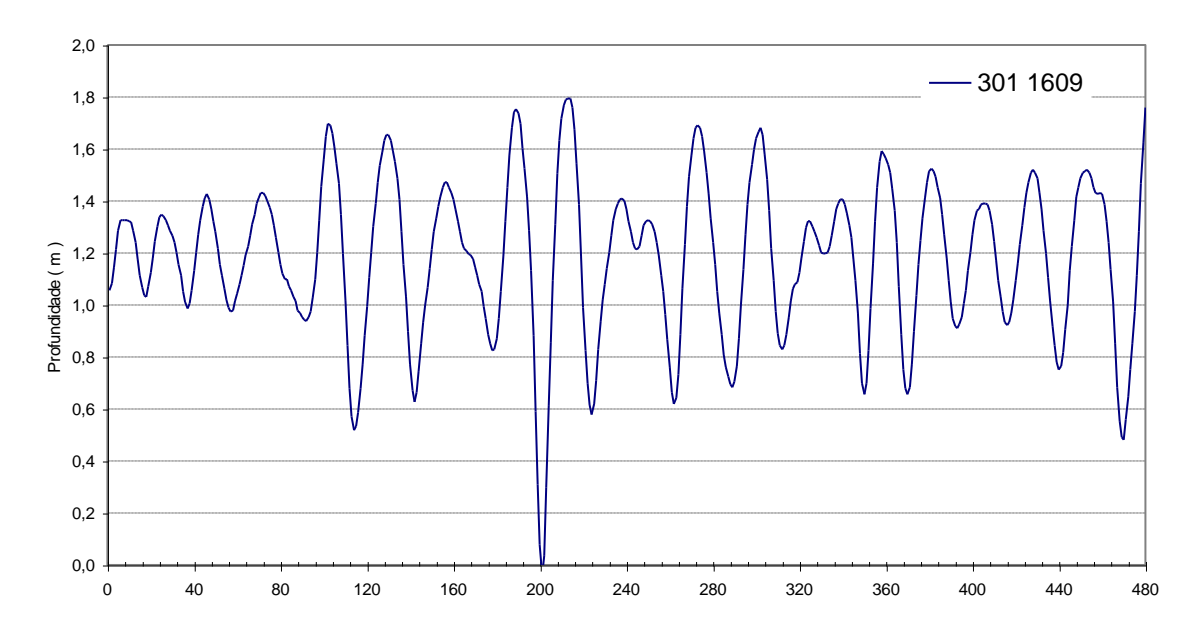

**Figura 7.9: Exemplo dos níveis calculados para o dia 301, 16:09h.**

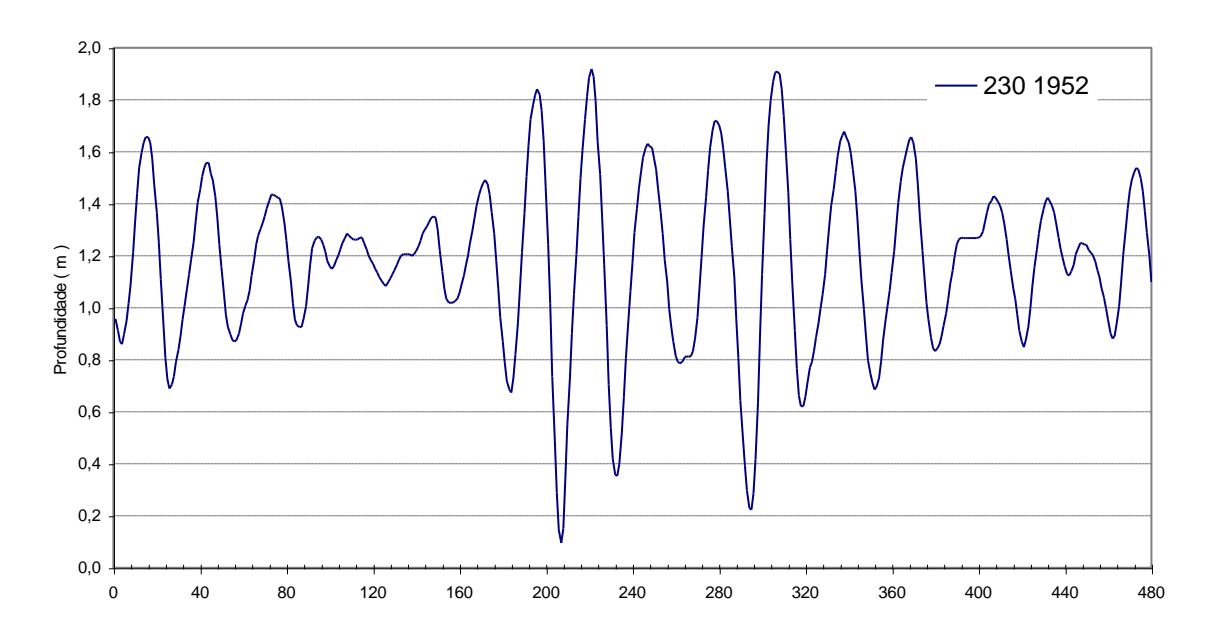

**Figura 7.10: Exemplo dos níveis calculados para o dia 230, 19:52h.**

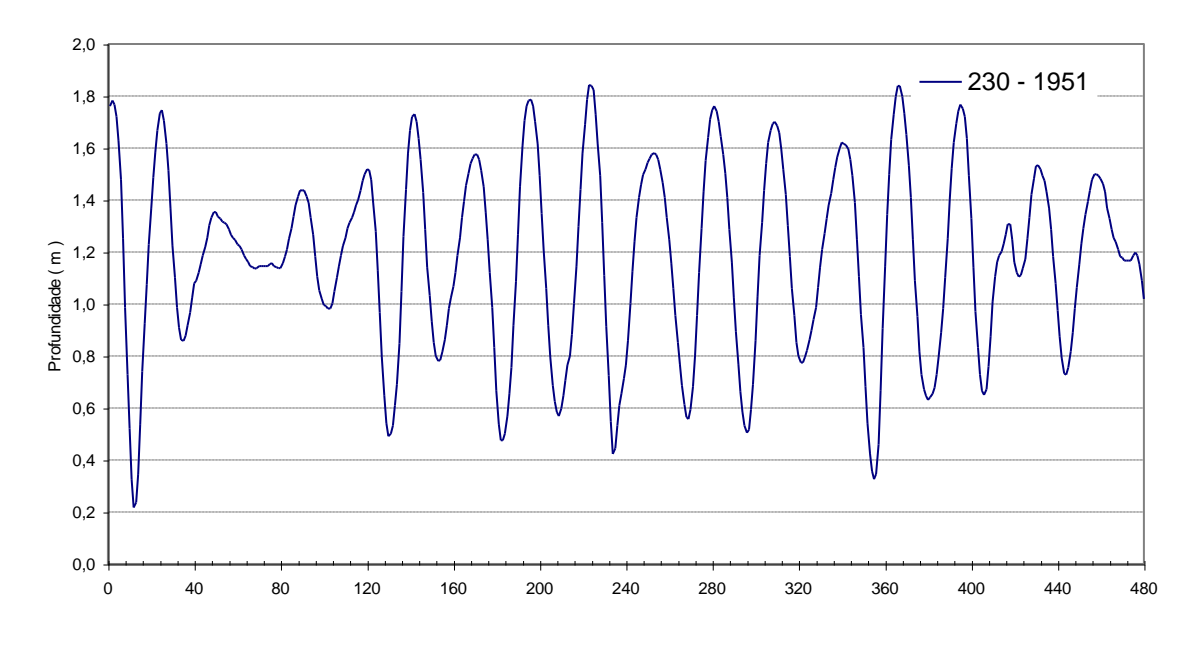

**Figura 7.11: Exemplo dos níveis calculados para o dia 230, 19:51h.**

De forma geral, as maiores ondas capturadas pelo sistema no período de observação situaram-se em torno de 1,20m a 1,60m, com períodos de cerca de 3 segundos.

# **8. Análise dos Dados de Ventos**

Os programas utilizados para a redução e análise das leituras de vento foram desenvolvidos em Basic, seguindo a diretriz de arquivos de entrada e saída também utilizada com os dados de pressão. Os programas atuaram nos arquivos de dados padronizados criados pelo programa Arruma3.

Cada programa efetuava poucas operações com os dados, sendo empregados de forma seqüencial até produzir o resultado desejado. O primeiro processamento da série foi efetuado pelo programa VENTO1, que lê os arquivos DATPDxx.TXT e seleciona apenas os dados de vento, criando os arquivos DATPDxx.RD1.

A seguir os arquivos são processados pelo programa DIRVENT1, que calcula as médias de velocidade e de direção de vento a cada minuto, a partir dos dados obtidos a cada 5 segundos do arquivo DATPD.RD1. Como saída são produzidos os arquivos VENTOxx.TXT com uma linha de dados para cada minuto observado, contendo em cada linha dados do dia/hora/minuto e velocidade media e direção no minuto.

A seguir os dados são submetidos ao programa DRVENT2 que calcula a distância percorrida em cada uma das 8 direções consideradas, com as médias de vento a cada minuto fornecidas pelo DIRVENT1. Como saída é gerado o arquivo OUTVENTO.TXT com cada linha dada por dia, minutos de dados, número do arquivo de dados brutos que contém os dados originais, velocidade média do vento, velocidades em cada quadrante, % em cada quadrante.

Os dados do arquivo Outvento.txt foram trabalhados com planilhas eletrônicas para fornecer os percentuais de duração em função da velocidade, conforme a tabela 8.1 a seguir.

| PERCENTUAL DE OCORRÊNCIAS NOS QUADRANTES |      |           |     |           |      |           |     |           |      |
|------------------------------------------|------|-----------|-----|-----------|------|-----------|-----|-----------|------|
| Vmin                                     | N    | <b>NE</b> | Е   | <b>SE</b> | S    | <b>SW</b> | W   | <b>NW</b> | CA   |
| 0,5                                      | 30,6 | 17,0      | 4,1 | 14,7      | 17,4 | 6,6       | 3,1 | 2,3       | 4,2  |
| 1,5                                      | 30,4 | 16,5      | 3,3 | 13,6      | 16,0 | 5,6       | 2,9 | 2,2       | 9,4  |
| 5                                        | 28,0 | 13,3      | 1,7 | 11,0      | 13,2 | 3,5       | 1,9 | 1,8       | 25,6 |
| 7,5                                      | 24,5 | 11,0      | 1,1 | 8,6       | 11,2 | 2,3       | 1,3 | 1,1       | 38,9 |
| 10                                       | 20,6 | 8,8       | 0,6 | 6,2       | 9,1  | 1,4       | 0,9 | 0,8       | 51,5 |
| 15                                       | 12,0 | 5,3       | 0,2 | 3,1       | 5,1  | 0,6       | 0,4 | 0,4       | 73,1 |
| 20                                       | 5,5  | 2,6       | 0,1 | 1,6       | 2,4  | 0,2       | 0,2 | 0,2       | 87,2 |

**Tabela 8.1: Percentual de ocorrência de ventos em cada direção,**

**em função da velocidade.**

A direção que apresentou a maior ocorrência de ventos foi N, com ventos acima de 1,5m/s durante 30,4% do tempo de observação. A seguir, com distribuições percentuais quase iguais NE, S, com ventos acima de 1,5m/s durante cerca de 16% do período e SE, com 13,6%.

A figura 8.1 apresenta um diagrama com as durações percentuais dos ventos nas 8 direções consideradas pela análise.

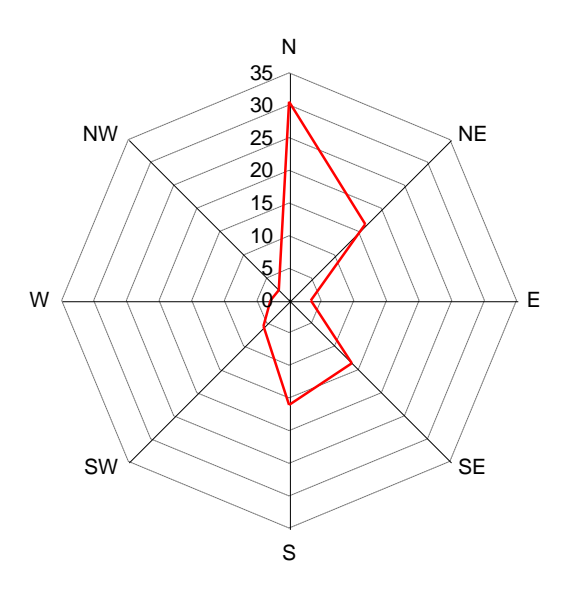

**Figura 8.1: Diagrama de duração dos ventos observados na Ponte Rodoferroviária.**

Para comparação é apresentado na figura 8.2 apresenta o diagrama com as durações percentuais observadas no Posto Meteorológico de Ilha Solteira.

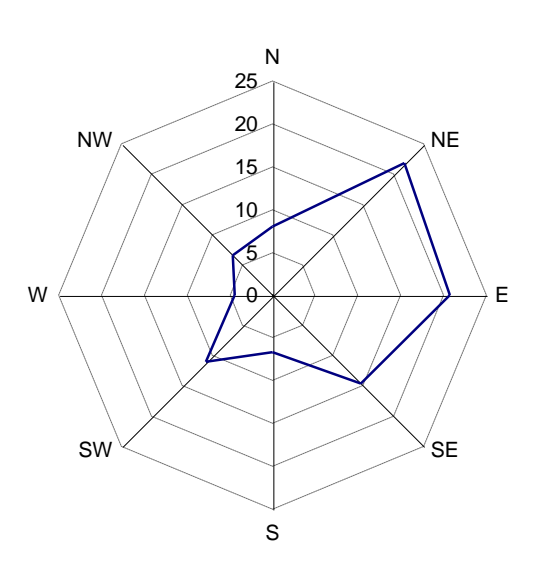

**Figura 8.2: Diagrama de duração dos ventos observados no Posto Meteorológico de Ilha Solteira.**

Observa-se que os ventos dominantes no local seguem a direção condicionada pelo reservatório, observando-se a canalização pelos rios Paranaíba e Grande. Verifica-se também que as direções E e W foram obstruídas pela estrutura da ponte.

A figura 8.3 apresenta um histograma da distribuição percentual em relação à velocidade dos ventos observados nas três direções que proporcionam as maiores pistas no local da ponte.

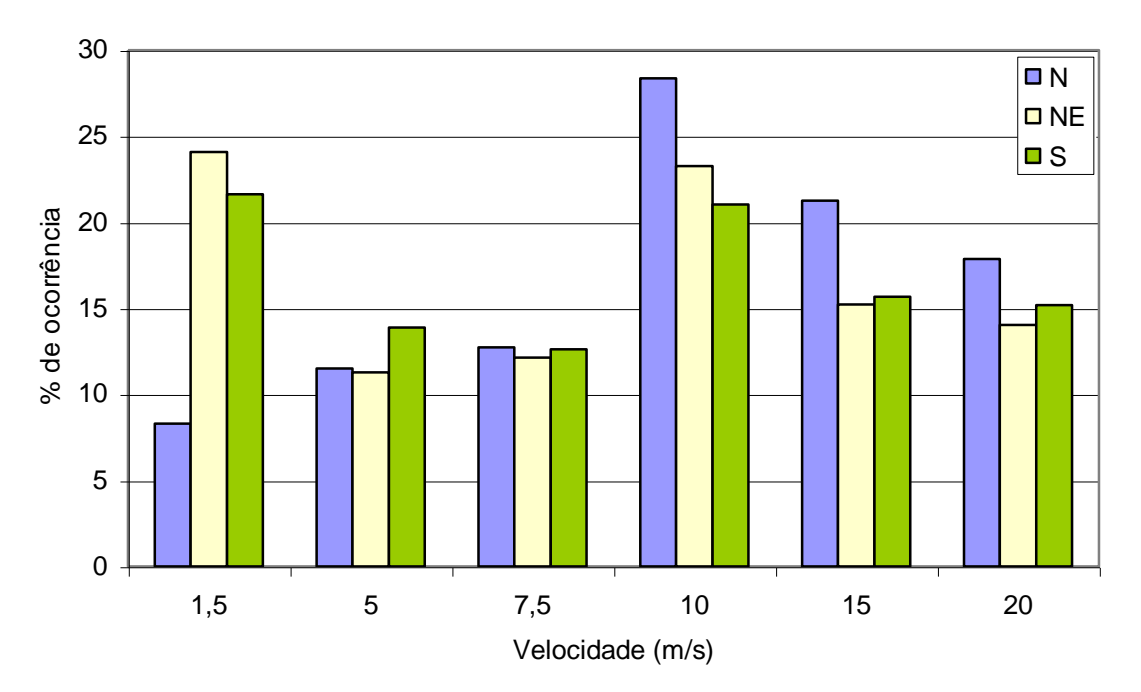

**Figura 8.3: Distribuição dos ventos observados em relação à velocidade para 3 direções.**

## **9. Considerações finais e perspectivas futuras**

O estabelecimento e a manutenção de uma ligação confiável, em termos de velocidade de transmissão adequada e estável ao longo do tempo constituiu-se num dos desafios enfrentados pelo projeto, assim como será para qualquer esquema de alerta em tempo real a ser desenvolvido com base nesta experiência. Nesse sentido, a limitação de equipamentos a apenas uma estação repetidora mostrou-se predominante em vários dos problemas enfrentados para estabelecer a ligação em tempo real, em virtude das distâncias envolvidas em relação ao local escolhido para a instalação.

A escolha de um sensor de pressão para caracterização de ondas no reservatório tem como vantagens o baixo custo, proteção contra o vandalismo, não necessitar de plataforma de suporte e não interferir com a navegação. Como desvantagens podem ser citadas a vulnerabilidade a bancos de arrasto e a possibilidade de ser enterrado no fundo, bem como a necessidade de proteção do cabo, para uso a partir da margem, além das decorrentes da medição indireta do nível dinâmico da água – atenuação da componente dinâmica do sinal com a profundidade e perda de informação em alta freqüência.

A opção para transmissão dos sinais brutos de pressão foi adotada para preservar as características dos fenômenos para análise futura, tendo em vista que não havia informações sobre os períodos das ondas esperadas. De forma semelhante foi adotada a maior taxa de aquisição de leituras possível sem comprometer a possibilidade de transmissão sem perda de dados. Apesar de testes de velocidade de transmissão terem sido realizados com sucesso indicando uma boa margem de folga para a transmissão (cerca de 9 minutos para transmissão de 1 hora de dados ), o desempenho da ligação não é constante, piorando no meio do dia e também não permaneceu estável com o tempo, degradando-se sensivelmente ao longo do período de aquisição. Esses resultados demonstram a necessidade de outra estação repetidora de sinal no percurso com cerca de 40km entre o Farol São Martinho e a ponte.

As opções adotadas no monitoramento levaram à produção de uma grande massa de dados brutos, que requereram o desenvolvimento de programas adequados para seu tratamento e redução, bem como na transformação dos sinais de pressão em nível de água, que podem ser contados entre os resultados atingidos pelo projeto.

A análise estatística global permitiu-nos levantar a rosa dos ventos característica da área de estudo, verificando-se que a velocidade média dos ventos é de cerca de 10m/s (36km/h) e que em cerca de 8% das observações os ventos estiveram acima de 20m/s em direções favoráveis ao surgimento de ondas em pistas de até 40km (ver figura 3.1).

As maiores ondas capturadas pelo sistema no período de observação situaram-se em torno de 1,50m de altura, com períodos de cerca de 3 segundos.

Com a duração dos eventos observados e as freqüências características determinadas, verifica-se que a taxa de aquisição pode ser diminuída sem prejuízo da informação, além do que fica delimitada uma faixa de fatores de atenuação do sinal na transformação onda-pressão.

Com isso pode ser liberado tempo para processamento local da informação, para evitar, por exemplo, a transmissão de dos dados em períodos que não contenham ondas significativas. Nesse caso podem ser transmitidos para controle apenas os níveis máximo e mínimo registrados no período.

Em função do apresentado pode-se afirmar que o projeto atingiu seus objetivos gerais traçados por ocasião da proposta, fornecendo dados de caracterização climatológica e de seus efeitos decorrentes, ventos e ondas, num formato quantitativo global. Os resultados específicos conseguidos incluem a identificação da altura e período das maiores ondas capturadas no período de observação, caracterização global da climatologia local e da duração dos ventos observados e o desenvolvimento da infraestrutura de hardware e software desde a aquisição até o pós-processamento. Os resultados obtidos permitem formular os requisitos para a pretendida instrumentação para alerta em tempo real, bem como avaliar a proposta de instrumentação adotada neste projeto para a medição indireta de ondas por meio de pressão.

# ANEXO<sub>1</sub>

Listagem dos Programas Desenvolvidos para Tratamento dos Dados

Anexo 1.1: Programa Reduz4

Anexo 1.2: Programa Arruma3

Anexo 1.3: Programa Acha3

Anexo 1.4: Programa SELEC

Anexo 1.5: Programa DIRVENT1

Anexo 1.6: Programa DRVENT2

Anexo 1.7: Rotina para FFT no MathCad

## Anexo 1.1: Programa Reduz4

```
DECLARE SUB ReduzirDados (N1%)
PRINT
PRINT "Iniciou"
INPUT "Numero do arquivo Inicial DATPDxx de entrada - ", ArqIni%
PRINT
INPUT "Numero do Ultimo arquivo DATPD de entrada - ", ArqFim%
PRINT
Entra:
PRINT
FOR kk% = ArqIni% TO ArqFim%
         CALL ReduzirDados(kk%)
NEXT kk%
END
SUB ReduzirDados (Narq%)
' le os dados dos arquivos Datpd e seleciona a onda maxima e minima
' em cada minuto e coloca em arquivos Datpdxx.rd2
' nomes : datpdxx.rd2 sao os gerados ; datpdxx.txt sao os originais
' constantes
Dir$ = "D:\milton\ondisa\"
NL\ = CHR\ (13) + CHR\ (10)
LR0 = 3: LR = 4: LR1 = 5
NOnd = 480
onda$ = "102": vento$ = "203": Hora$ = "104": hora2$ = "209": vento2$ =
"206"
' define nomes dos arquivos de entrada e saida de onda
NN\ = STR\ (Narq\))
NN$ = RIGHT$ (NN$, LEN (NN$) - 1)' NN$ = Numero do Arquivo DATPDxx.TXT
IF LEN(NN$) = 1 THEN NN$ = "0" + NN$InputArq$ = Dir$ + "datpd" + NN$ + ".txt"OutArq\beta = Dir\beta + "datpd" + NN\beta + ".rd2"
ArgEntra<sup>2</sup> = 1
OPEN InputArq$ FOR INPUT AS #ArqEntra%
ArgSai2% = 2
OPEN OutArq$ FOR OUTPUT AS #ArqSai2%
N_{8}^{6} = 0B$ = "999,9999"OndMin = 999!
OndMax = 0!
j = 0DO WHILE NOT EOF(ArqEntra%)
     LINE INPUT #ArqEntra%, A$
    L A% = LEN (A$)
     IF LA% <= 5 THEN GOTO ProximaLeitura
    Tipo$ = LEFT$ (A$, LRO$) SELECT CASE Tipo$
         CASE Hora$
                j = j + 1 PRINT j
                L1% = INSTR(A$, ",")
                IF L1\% \leq LR0\% THEN ' LR0\% = 3
```
# Anexo 1.1: Programa Reduz4 – continuação

```
N_{0}^{\circ} = 0PRINT "Problema no dado "; j
                          B$ = "999,9999"GOTO ProximaLeitura
                  END IF
                 ' L2% = INSTR(L1% + 1, B$, ",")
                 Dia = VAL(LEFT$ (B$, L1$ - 1))Tempo = VAL(RIGHT$(B$, LEN(B$) - L1%))
                  IF j > 1 THEN WRITE #ArqSai2%, Dia, Tempo, N%, OndMin, 
OndMax
                  OndMin = 999!
                 OndMax = 0!N_{0}^{\circ} = 0B\ = RIGHT$(A$, LA% - LR%) ' LR% = 4
          ' CASE Vento$
              ' WRITE #ArqSai1%, A$
          ' CASE Vento2$
              ' WRITE #ArqSai1%, A$
          CASE onda$
            N_{0}^{\circ} = N_{0}^{\circ} + 1
              IF LA% > 9 THEN GOTO ProximaLeitura
             L1% = INSTR(A$, ",")
             L% = LA% - L1%
             Value = VAL(RIGHT$(A$, L$)) IF Valor < OndMin THEN
                  OndMin = Valor
              ELSE
                  IF Valor > OndMax THEN OndMax = Valor
              END IF
          ' CASE Hora2$
          CASE ELSE
             ' WRITE #ArqSai1%, A$
         END SELECT
ProximaLeitura:
LOOP
CLOSE #ArqEntra% : CLOSE #ArqSai2%
PRINT "Terminei com o arquivo "; InputArq$
END SUB
```
## Anexo 1.2: Programa Arruma3

```
* * * * * * * * * * * * * * * * * * * * * * * * * * * * * * * * * * * * * * * * * * * *
ARRUMA3
* * * * * * * * * * * * * * * * * * * * * * * * * * * * * * * * * * * * * * * * * * * *
DECLARE SUB DistribuiDados (NumArqIni%, NumArqFim%, ArqSaiIni%, Kleit%)
PRINT
PRINT "Iniciou"
INPUT "Numero do arquivo Inicial de dados de entrada - ", ArqIni%
PRINT
INPUT "Numero do Ultimo arquivo de entrada - ", ArqFim%
PRINT
INPUT "Numero do Primeiro Arquivo de Saida - ", ArqSai%
Entra:
PRINT
PRINT "Deseja completar o tamanho do arquivo de Saida "; ArqSai%;
INPUT " S/N? ", a$
a\hat{S} = UCASE$ (a\hat{S})
IF a$ <> "S" AND a$ <> "N" THEN GOTO Entra
IF a$ = "S" THEN
         INPUT "Entre o numero de linhas atual do arq. inicial <max 999> ", 
kklinha%
         IF kklinha% > 999 THEN kklinha% = 999
ELSE
        kklinha<sup>%</sup> = 1000
END IF
CALL DistribuiDados(ArqIni%, ArqFim%, ArqSai%, kklinha%)
END
SUB DistribuiDados (Nini%, Nfim%, Saini%, kkleit%)
' le os registros em ordem sequencial em varios arquivos
' e coloca em arquivos de tamanho padronizado com 1000 minutos de dados 
cada um
' nomes : datpdxx.txt sao os gerados ; darbakxx.dat sao os originais
DIM Kleit, Flag1, iarqSai, Dia, Tempo, Rotulo AS INTEGER
DIM xOnda, xVento, xHora2, xVento2 AS INTEGER
' constantes
xOnda = 102: xVento = 203: xHora2 = 209: xVento2 = 206
onda$ = "102": vento$ = "203": Hora$ = "104": hora2$ = "209": vento2$ =
"206"
Dir$ = "D:\milton\ondisa\"
NL\ = CHR\ (13) + CHR\ (10)
ArqEntraInicial% = Nini%
ArqEntraFinal% = Nfim%
iarqSai = Saini%
MaxMinuts% = 1000
Kleit = kkleit%
' kleit = 500 ' para tentar preencher o arquivo 09
Flag1 = 0kk = ArqEntraInicial%
LRO_{8} = 3LR<sup>8</sup> = 4LR1\ = 5
' abre o primeiro arquivo saida no caso de ter que fazer append
       N$ = STR$(iarqSai)
      N\ = RIGHT$(N\, LEN(N\) - 1)
       ' N$ = Numero do Arquivo DATPDxx.TXT
```
## Anexo 1.2: Programa Arruma3 - continuação

```
IF LEN(N$) = 1 THEN N$ = "0" + N$
      OutArq$ = Dir$ + "datpd" + N$ + ".txt"ArgSail = 2
       OPEN OutArq$ FOR APPEND AS #ArqSai1%
NovoArqEntrada:
N\ = STR\(kk)
N\ = RIGHT$(N\, LEN(N\) - 1)
' N$ = Numero do Arquivo DATBAKxx.dat
IF LEN(N$) = 1 THEN N$ = "0" + N$
InputArq$ = Dir$ + "datbak" + N$ + "dat"' abre arquivo de entrada
ArqEntra% = 1
OPEN InputArq$ FOR INPUT AS #ArqEntra%
PRINT "Processando "; InputArq$
DO WHILE NOT EOF(ArqEntra%)
     LINE INPUT #ArqEntra%, a$
    L A^{\circ} = L EN(a \cdot \hat{S}) IF LA% <= 5 THEN GOTO Proxima
    Tipo$ = LEFT$(a$, 3) IF Tipo$ = Hora$ THEN
             ' localiza o primeiro rotulo de tempo para comecar
            ' a transferir mais um minuto de dados
            flag = 1 ' marca que ja iniciou a transferencia
            Kleit = Kleit + 1 ' atualiza a contagem - mais um minuto no 
arq. saida
            IF Kleit > MaxMinuts% THEN
                   ' precisa abrir um novo arquivo de saida
                  iarqSai = iarqSai + 1
                  IF iarqSai > 1 THEN CLOSE #ArqSai1% ' primeiro fecha o 
antigo
                  N$ = STR$ (iargSai)N\ = RIGHT$(N\, LEN(N\) - 1)
                   ' N$ = Numero do Arquivo DATPDxx.TXT
                  IF LEN(N$) = 1 THEN N$ = "0" + N$
                  OutArq$ = Dir$ + "datpd" + N$ + ".txt"ArqSai1\ = 2
                  OPEN OutArq$ FOR APPEND AS #ArqSai1%
                  Kleit = 1'ParteLinha (A$, Nd)
                  'WRITE #ArqSai1%, A$
            END IF
                   ' coloca a string de tempo no arquivo ja aberto
                  ' WRITE #ArqSai1%, A
                   ' nao precisa atualizar a contagem de minutos no arquivo
                   ' porque ja foi feito no inicio do bloco
                  'Parte a Linha
                  L2% = INSTR(LR1%, a$, ",")
                  IF L2% <= LR1% THEN GOTO Proxima
                  Dia = VAL(MID$(a$, LRI$, L2$ - LR0$))Tempo = VAL(RIGHT$(a$, LA% - L2%)) ' LA% = len (A$) Rotulo = VAL(Tipo$)
                  WRITE #ArqSai1%, Rotulo, Dia, Tempo
     ELSE
            IF flag = 0 THEN GOTO Proxima 
            ' se flag 0 ainda procura o primeiro minuto
            ' se nao e flag 0 ja esta no arquivo aberto
            ' coloca a string no arquivo mas nao atualiza contagem
            ' porque nao e minuto
```
## Anexo 1.2: Programa Arruma3 – continuação

```
 Rotulo = VAL(Tipo$)
              SELECT CASE Rotulo
                  CASE xVento ' 203
                     L2 = INSTR(LR1<sup>2</sup>, a<sup>$</sup>, ", ")
                      IF L2% <= LR1% THEN GOTO Proxima
                     X1 = \text{VAL}(\text{MID}\$ (a\$, LR1\$, LR2\$ - LR0\$))X2 = VAL(RIGHT$(a$, LA$ - L2$)) ' LA\s = len (A$) WRITE #ArqSai1%, Rotulo, X1, X2
                  CASE xVento2 ' 206 == resumo dos ventos a cada hora
                      PRINT jj
                     jj = jj + 1
                     L2% = INSTR(LR1%, a$, ",")
                     L3<sup>%</sup> = INSTR(L2<sup>%</sup> + 1, a<sup>$</sup>, ", ")
                     L4\ = INSTR(L3\% + 1, a\$, ","): IF L4\% < L3\% THEN GOTO
Proxima
                     L5% = INSTR(L4% + 1, a$, ","): IF L5% < L4% THEN GOTO
Proxima
                     L6<sup>%</sup> = INSTR(L5<sup>%</sup> + 1, a<sup>$</sup>, ","): IF L6<sup>%</sup> < L5<sup>%</sup> THEN GOTO
Proxima
                     X1 = VAL(MID$(a$, LRI$, L2$ - LR0$))X2 = VAL(MID$(a$, L2$ + 1, L3$ - L2$ - 1))X3 = \text{VAL}(\text{MID}\S(\text{a}\S, \text{L3}\S + 1, \text{L4}\S - \text{L3}\S - 1))X4 = VAL(MID$(a$, L4% + 1, L5% - L4% - 1))X5 = \text{VAL}(\text{MID}\$ (a\$, L5\% + 1, L6\% - L5\% - 1))X6 = \text{VAL}}(RIGHT\(a\, LA\ - L6\)) ' LA\ = len (A\)
                      WRITE #ArqSai1%, Rotulo, X1, X2, X3, X4, X5, X6
                  CASE xOnda ' 102
                     IF LA% > 9 THEN LA% = 9
                     AlturaOnda = VAL(RIGHT$(a\, LA% - LR%))
                      WRITE #ArqSai1%, Rotulo, AlturaOnda
                  CASE xHora2 ' 209
                      ' nao faz nada
                  CASE ELSE
                  GOTO Proxima
              END SELECT
     END IF
Proxima:
LOOP
' terminou um arquivo de entrada, vai abrir outro
CLOSE #ArqEntra%
PRINT "Terminei com o arquivo "; InputArq$
ji = 0flag = 0kk = kk + 1IF kk <= ArqEntraFinal% THEN GOTO NovoArqEntrada
CLOSE #ArqSai1%
END SUB
* * * * * * * * * * * * * * * * * * * * * * * * * * * * * * * * * * * * * * * * * * * *
```
## Anexo 1.3: Programa Acha3

```
* * * * * * * * * * * * * * * * * * * * * * * * * * * * * * * * * * * * * * * * * * * *
ACHA3
* * * * * * * * * * * * * * * * * * * * * * * * * * * * * * * * * * * * * * * * * * * *
DECLARE SUB EncontraOnda (kk%)
PRINT
PRINT "Iniciou"
INPUT "Numero do arquivo Inicial DATPDxx.rd2 de entrada - ", ArqIni%
PRINT
INPUT "Numero do Ultimo arquivo DATPDxx.rd2 de entrada - ", ArqFim%
PRINT
Entra:
PRINT
FOR kk% = ArqIni% TO ArqFim%
EncontraOnda (kk%)
NEXT kk%
END
SUB EncontraOnda (narq%)
' identifica os intervalos de tempo com as maiores ondas, para analise
' posterior
' constantes
NLS = CHR$(13) + CHR$(10)Nond = 480Onda$ = "102": Vento$ = "203": Hora$ = "104": Hora2$ = "209": Vento2$ =
"206"
DIM NumDia(2000), Tempo(2000), Nptos(2000) AS INTEGER
DIM Deltamax, Deltamin, DeltaMedia, DesvPad, DeltaEstranho AS DOUBLE
DIM TotalPontos, NPontoEstranho AS INTEGER
DIM IndicaEstranho(400) AS INTEGER
DIM DeltOnda(2000)
' define nomes dos arquivos de entrada e saída de Vento e de onda
Dir$ = "D:\milton\ondisa\"
nom$ = STR$ (narg$)nom$ = RIGHT$ (nom$, LEN (nom$) - 1)' INPUT "Numero do Arquivo DATpdxx.rd2 de Dados - ", nom$
IF LEN(nom$) = 1 THEN nom$ = "0" + nom$InputArq$ = Dir$ + "datpd" + nom$ + "..rd2"OutArq$ = Dir$ + "ondas" + nom$ + ".txt"' abre arquivo de entrada
ArqEntra% = 1
OPEN InputArq$ FOR INPUT AS #ArqEntra%
' abre arquivo de saida com tempo de ocorrencia das ondas grandes
ArqSai1\ = 2
OPEN OutArq$ FOR OUTPUT AS #ArqSai1%
n_{6} = 0Flag1% = 0B$ = "999,9999"trace$ = " - - - - - - - - - - - - - - - - - - - - - - - - - - - - - - - -"
ondmin = 999!
ondmax = 0!i = 0
```
## Anexo 1.3: Programa Acha3 - continuação

```
DO WHILE NOT EOF(ArqEntra%) AND j < 2000
     j = j + 1 INPUT #ArqEntra%, NumDia(j), Tempo(j), Nptos(j), ondmin, ondmax
    DeltOnda(j) = ondmax - ondmin
     PRINT #ArqSai1%, USING "### #### #### ###.### ###.### ###.####"; 
NumDia(j); Tempo(j); Nptos(j); ondmin; ondmax; DeltOnda(j)
     IF DeltOnda(j) < 0 THEN GOTO Problema
     IF NumDia(j) = 999 THEN GOTO Problema
     GOTO ProximaLeitura
Problema:
    j = j - 1 PRINT "Problema no dado da linha j = ", j
ProximaLeitura:
     PRINT j
LOOP
CLOSE #ArqEntra%
PRINT "terminei a leitura "
' calcula media inicial
Npontos = j
Nmedia = j
somat = 0!FOR j = 1 TO Npontos
somat = somat + DeltOnda(j)
NEXT j
media = somat / Npontos
PRINT #ArqSai1%, trace$
PRINT #ArqSai1%, "Media Calculada = "; media; " com "; Nmedia; " pontos"
' identifica os problemas brutos
k = 1j = 1limite = 5 * media
IF limite < 4! THEN limite = 4!
PRINT #ArqSai1%, trace$
PRINT #ArqSai1%, "Estranhos Brutos Identificados = "
DO WHILE j \leq Npontos AND k \leq 399 IF DeltOnda(j) > limite THEN
             IndicaEstranho(k) = j
     PRINT #ArqSai1%, USING "### #### #### ####.###"; NumDia(j); 
Tempo(j); Nptos(j); DeltOnda(j)
            k = k + 1somat = somat - DeltOnda(j)
             Nmedia = Nmedia - 1
     END IF
    j = j + 1LOOP
' calcula o desvio padrao sem os estranhos
IF k > 1 THEN media = somat / Nmedia ' corrige a media
NumEstranhos = k - 1IndicaEstranho(k) = Npontos + 1
inf = 1somat2 = 0!FOR i = 1 TO NumEstranhos + 1
    FOR j = inf TO IndicaEstranho(i) - 1somat2 = somat2 + (DeltOnda(j) - media) \land 2
     NEXT j
    inf = IndicaEstranho(i) + 1NEXT i
```
## Anexo 1.3: Programa Acha3 - continuação

```
DesvPad = SQR(somat2 / (Nmedia - 1))' identifica pontos acima do desvio padrao
PRINT #ArqSai1%, trace$
PRINT #ArqSai1%, "Media Expurgada dos Estranhos = ";
PRINT #ArqSai1%, USING "##.######"; media
PRINT #ArqSai1%, "Valores Acima de um Desvio Padrao = ";
PRINT #ArqSai1%, USING "##.######"; DesvPad
inf = 1FOR i = 1 TO NumEstranhos + 1
    FOR j = inf TO IndicaEstranho(i) - 1IF DeltOnda(j) - media > DesvPad THEN
        PRINT #ArqSai1%, USING "### #### #### ##.###"; NumDia(j);
Tempo(j); Nptos(j); DeltOnda(j)
     END IF
     NEXT j
    inf = IndicaEstranho(i) + 1NEXT i
CLOSE #ArqSai1%
PRINT "Terminei com o arquivo "; RIGHT$ (InputArq$, 12)
' imprime arquivo apenas com o resumo contendo os intervalos de ondas 
fortes
outArq2\frac{1}{5} = Dir\frac{2}{5} + "ondred" + nom\frac{2}{5} + ".txt"
ArqSai2\ = 3
OPEN outArq2$ FOR OUTPUT AS #ArqSai2%
inf = 1Delmax = 1.5 * DesvPad
FOR i = 1 TO NumEstranhos + 1
    FOR j = inf TO IndicaEstranho(i) - 1 IF DeltOnda(j) - media > Delmax THEN
        PRINT #ArqSai2%, USING "### #### #### ##.###"; NumDia(j);
Tempo(j); Nptos(j); DeltOnda(j)
     END IF
     NEXT j
    inf = IndicaEstranho(i) + 1NEXT i
CLOSE #ArqSai2%
PRINT "Gravei o Resumo em "; RIGHT$ (outArq2$, 12)
END SUB
```
## Anexo 1.4: Programa SELEC

```
' Programa SELEC v.0 - mds 10/10/2000
' Funcao
    ' para cada linha descrita no arquivo "Eventos.TXT" le o arquivo
    DATPDxx correspondente, linha a linha, buscando o dia indicado.
    Quando acha o dia, busca a hora e minuto.
' Quando acha a hora e o minuto, salva as ondas no arquivo saida
' Arquivos
    ' Entrada - EVENTOS.TXT: produzido pelo Ajunta c/ dados do Reduz
                            ' cada linha possui a indicacao de um periodo
' em que ocorreram ondas grandes
             - DATPDxx.TXT: dados brutos, com xx indicado em Eventos.txt
     Saida - EVENTyy.TXT: yy indica a linha de Eventos.txt que identifica
                            o periodo de ondas grandes.
                            O arquivo contem um dado por linha:
' Linha 1 = Data<br>I Linha 2 - Hana
                            Linha 2 = Hora/Minuto
                            Linhas 3 a 483 = Ondas
' BUGS
' 1 - nao esta levando em conta que os dados sao em ordem cronologica e
      ' toda vez recomeca a busca do inicio
      ' pode ser melhorado qdo ha muitos eventos no mesmo DATPDxx
      implementar busca a partir da ultima posicao, sem reiniciar o arquivo
      comentario por mds em 11.10.01
DECLARE SUB LeDadEvent (p%)
DIM SHARED NumDia(2000), Tempo(2000), Nptos(2000), Narq(200) AS INTEGER
DIM SHARED DirOrigem$
DIM SHARED NumEventos AS INTEGER
DIM ZOnda(480) AS DOUBLE
DIM j AS INTEGER
zero<sup>2</sup> = 0
Onda$ = "102": vento$ = "203": Hora$ = "104": hora2$ = "209": vento2$ =
"206"
' inicializacao de variaveis
PRINT
PRINT "Iniciou"
FOR I% = 1 TO 2000
   NumDia(I%) = zero%
NEXT I%
DirOrigem$ = "D:\milton\ondisa\"
DirDestino$ = "D:\milton\ondisa\"
LR0% = 3
LR<sup>8</sup> = 4' proxima linha chama a rotina que carrega vetores de dados
CALL LeDadEvent(p%)
' testa leitura da sub - esta OK - mds 11.10.01
FOR j = 1 TO NumEventos
  PRINT NumDia(j), Tempo(j), Nptos(j), Narq(j)
NEXT j
' Proxima linha inicia a busca dos eventos 
FOR EventoN% = 1 TO NumEventos
     ' NumEventos e fornecido pela sub LeDadosEventos
     DiaBuscado = NumDia(EventoN%)
     TempoBuscado = Tempo(EventoN%)
```
## Anexo 1.4: Programa SELEC - continuação

```
' define nomes dos arquivos DATPD de entrada de onda
    NN$ = STR$(Narq(EventoN%))
     ' Narq$ = Numero do Arquivo DATPDxx.TXT do evento buscado
   NN\ = RIGHT$(NN$, LEN(NN$) - 1)
    IF LEN(NN$) = 1 THEN NN$ = "0" + NN$InputArg$ = DirOrigem$ + "datpd" + NN$ + ".txt"' define nome do arquivo de saida a partir do numero do evento
    n$ = STR$(EventoN%)
     ' N$ = Numero do evento extraido
   n\ = RIGHT\(n\, LEN(n\) - 1)
    IF LEN(n\) = 1 THEN n\ = "0" + n\ OutArq$ = DirDestino$ + "event" + n$ + ".txt"
' abre os arquivos de entrada e saida
    ArqEntra% = 1
     OPEN InputArq$ FOR INPUT AS #ArqEntra%
   ArgSai<sup>2</sup> = 2
     OPEN OutArq$ FOR OUTPUT AS #ArqSai%
' inicia a leitura do arquivo de entrada
    j = 0 DO WHILE NOT EOF(ArqEntra%)
        LINE INPUT #ArqEntra%, a$
       L A<sup>%</sup> = LEN(a<sup>5</sup>) IF LA% <= 5 THEN GOTO ProximaLeitura ' testa se dado valido
        Tipo$ = LEFT$(a$, LR0%) ' obs - LR0% = 3 - isola o rotulo da linha
        IF Tipo$ = Hora$ THEN
            j = j + 1 ' PRINT j, Tipo$
          L1% = INSTR(a$, ",")<br>IF L1% <= LR0% THEN
                                ' LR0% = 3 testa se dado valido
              n_{6}^{\circ} = 0PRINT "Problema no dado "; j
              BS = "999, 9999" GOTO ProximaLeitura
           END IF
          B\ = RIGHT$(a$, LA% - L1%)
           L1% = INSTR(B$, ",") ' localiza o num. de digitos do DIA
          IF L1\% \leq 1 THEN
              PRINT "deu pau no dia"
              GOTO ProximaLeitura ' tem que ser pelo menos DIA = 1 = 3
           END IF
          Dia = VAL(LEFT$ (B$, L1$ - 1)) PRINT Dia
           IF Dia < DiaBuscado THEN GOTO ProximaLeitura
           IF Dia > DiaBuscado THEN GOTO ProximoEvento ' ja terminou
                Se chegou aqui e porque achou o dia certo
           ' agora, procurar a hora
          Tempo = VAL (RIGHT$(B\, LEN(B\) - L1\))
           IF Tempo < DiaBuscado THEN GOTO ProximaLeitura ' ainda nao chegou
           IF Tempo = TempoBuscado THEN
 ' inicia a transferencia para o vetor de ondas
 ' ********************
          IKK% = 1
          FOR loop1% = 1 TO 12 \blacksquare ' 12 intervalos de 5 segundos
```

```
 ' esta no minuto buscado, mas a cada 5s o dado nao interessa, 
descartar
               LINE INPUT #ArqEntra%, Ond$
              FOR loop2<sup>%</sup> = 1 TO 40 ' 40 dados a cada 5 segundos
                ' espera-se exatamente 40 dados porque arquivo ja foi 
examinado
                    LINE INPUT #ArqEntra%, Ond$
                   ZOnda(IKK<sup>8</sup>) = VAL(RIGHT$(Ond$, LEN(Ond$) - LR$)) IKK% = IKK% + 1
               NEXT loop2%
          NEXT loop1%
' inicia a impressao do arquivo de saida 
               WRITE #ArqSai%, Dia
               WRITE #ArqSai%, Tempo
              FOR IKK<sup>8</sup> = 1 TO 480
                   WRITE #ArqSai%, ZOnda(IKK%)
               NEXT IKK%
               GOTO ProximoEvento
           END IF
        END IF
ProximaLeitura:
     LOOP
ProximoEvento:
     PRINT "Terminei com o Evento"; EventoN%
     PRINT "gravei o arquivo "; OutArq$
     CLOSE ArqEntra%
     CLOSE ArqSai%
NEXT EventoN%
END
SUB LeDadEvent (p%)
' Sub usada para entrada de dados do programa SELEC
' pega os valores do dia, hora e do arquivo onde esta localizado
' cada um dos periodos de ondas grandes selecionados por ACHA3
' Coloca os dados lidos em vetores compartilhados para consulta
' da sub rotina de leitura dos arquivos DATPDxx
'' Usa como entrada o arquivo Eventos.TXT, criado pelo AJUNTA
' mds 10.10.2001
' constantes
NLS = CHR$(13) + CHR$(10)Nond = 480DIM Lixo, j AS INTEGER
' variaveis globais inteiras- NumDia(2000), tempo(2000), Nptos(2000), 
Narq(200)
' define nomes dos arquivos de entrada e saida de Vento e de onda
InputArq$ = DirOrigem$ + "event" + ".txt"
ArqEntra% = 1
```
# Anexo 1.4: Programa SELEC - continuação

```
 ' abre arquivo de entrada
     OPEN InputArq$ FOR INPUT AS #ArqEntra%
    n_{6}^{\circ} = 0j = 0 DO WHILE NOT EOF(ArqEntra%) AND j < 2000
       j = j + 1 INPUT #ArqEntra%, NumDia(j), Tempo(j), Nptos(j), Lixo, Narq(j)
       IF Nptos(j) \langle 480 THEN j = j - 1 ' nao aproveita a linha
     LOOP
     CLOSE #ArqEntra%
     NumEventos = j
' terminou de carregar nos vetores as datas de ocorrencia das maiores ondas
PRINT
PRINT "Terminei com o arquivo "; RIGHT$(InputArq$, 12)
FOR j = 1 TO NumEventos
  PRINT NumDia(j), Tempo(j), Nptos(j), Narq(j)
NEXT j
END SUB
```
## Anexo 1.5: Programa DIRVENT1.

' Este programa varre os arquivos reduzidos de vento DATPDxx.rd1 com dados ' a cada 5 segundos e cria medias a cada minuto de velocidade e direcao ' cria arquivos VENTOxx.TXT com cada linha dada por dia hora/minuto ' e velocidade e direcao medias no minuto ' Como a entrada ja esta em tamanho padrao, a saida tambem estara ' Os dados de vento2 rotulo 206 sao transcritos em arquivo de saida ' com nome STVENTxx.TXT para trabalho posterior. DECLARE SUB CalculaVento (NumArqIni%, NumArqFim%) PRINT PRINT "Iniciou" INPUT "Numero do arquivo DATPD Inicial - ", ArqIni% PRINT INPUT "Numero do arquivo de entrada Final - ", ArqFim% CALL CalculaVento(ArqIni%, ArqFim%) END SUB CalculaVento (Nini%, Nfim%) ' faz todo o processamento aqui le os registros em arquivos de tamanho ' padronizado DATPDxx.RD1 e calcula as medias de vento a cada minuto ' e coloca em arquivos de saida ' nomes : datpdxx.rd1 sao os de entrada ; ventoxx.txt sao os gerados ' STVENTxx.TXT sao as transcricoes somente das linhas "vento2" DIM Kleit, iarqSai, dia, Tempo, Rotulo AS INTEGER DIM leitmax, xVento, xHora, xHora2, xVento2 AS INTEGER DIM diremedia, ventmedio, XV1, XV2, xm AS DOUBLE ' constantes xVento = 203: xHora = 104: xHora2 = 209: xVento2 = 206 vento\$ = "203": hora\$ = "104": hora2\$ = "209": vento2\$ = "206" leitmax = 12  $xm = 1 /$  leitmax Dir\$ = "C:\milton\ondisa\"  $NLS = CHR$(13) + CHR$(10)$  $LRO_{8} = 3$  $LR<sup>8</sup> = 4$  $LR1% = 5$ ArqEntraInicial% = Nini% ArqEntraFinal% = Nfim% kk = ArqEntraInicial% Kleit = 0 NovosArquivos: ' abre os arquivos de entrada e saida dia = 999 Tempo = 9999  $N\$  = STR $\$ (kk)  $N\$  = RIGHT $\$ ( $N\$ , LEN( $N\$ ) - 1) ' N\$ = Numero do Arquivo DATPDxx.txt IF LEN(N\$) = 1 THEN  $N$$  = "0" + N\$ InputArq $$ = Dir$ + "datpd" + N$ + ".rd1"$ OutArq $1\$  = Dir $\$  + "vento" + N $\$  + ".txt"

# Anexo 1.5: Programa DIRVENT1 – continuação.

```
OutArq2\hat{s} = Dir\hat{s} + "stvent" + N\hat{s} + ".txt"
' abre arquivos de entrada e saida
ArgEntra<sup>%</sup> = 1
OPEN InputArq$ FOR INPUT AS #ArqEntra%
PRINT "Processando "; InputArq$
ArqSai1\ = 2
OPEN OutArq1$ FOR OUTPUT AS #ArqSai1%
ArgSai2% = 3
OPEN OutArq2$ FOR OUTPUT AS #ArqSai2%
jj = 0 ' inicializa contador
DO WHILE NOT EOF(ArqEntra%)
     LINE INPUT #ArqEntra%, a$
    L A^{\circ} = L EN(a \cdot \hat{S})Tipo$ = LEFT$ (a$, 3) Rotulo = VAL(Tipo$)
     SELECT CASE Rotulo
          CASE xHora ' 104 rotulo de dia e horaminuto
                ' testa se os dados do minuto anterior estavam integros
                ' se OK, transfere os valores para o arquivo saida
               IF Kleit = leitmax THEN
                    ventomedio = ventomedio * xm
                   diremedia = diremedia * xm
                   WRITE #ArqSai1%, dia, Tempo, ventomedio, diremedia
                   ' reiniciar os calculos
                   Kleit = 0ventomedio = 0
                   diremedia = 0
               ELSE ' se vier para aqui tinha problema nos dados, recomecar
                    ventomedio = 0!
                   diremedia = 0!
                  Kleit = 0
               END IF
              L2 = INSTR(LR1<sup>2</sup>, a<sup>$</sup>, ", ")
                'IF L2% <= LR1% THEN GOTO Proxima
               dia = VAL(MID$(a$, LR1%, L2% - LR0%))
              Tempo = VAL (RIGHT$ (a$, LA% - L2%)) ' LA% = len (A$)and the contract of the contract of
          CASE xVento ' 203
              L2% = INSTR(LR1%, a$, ",")
               'IF L2% <= LR1% THEN GOTO Proxima
              XVI = VAL(MID$(a$, LRI$, L2$ - LR0$))XYZ = VAL(RIGHT$(a$, LA$ - L2$)) ' LA$ = len (A$) ' WRITE #ArqSai1%, Rotulo, X1, X2
              Kleit = Kleit + 1
               ventomedio = ventomedio + XV1
               diremedia = diremedia + XV2
          CASE xVento2 ' 206 == resumo dos ventos a cada hora
               PRINT jj
              ji = jj + 1L2 = INSTR(LR1<sup>2</sup>, a<sup>$</sup>, ", ")
              L3<sup>%</sup> = INSTR(L2<sup>%</sup> + 1, a$, ",")
              L4\ = INSTR(L3\ + 1, a\, ",")
              L5\ = INSTR(L4\% + 1, a\$, ",")
              L6\ = INSTR(L5\ + 1, a\, ",")
              X1 = VAL(MID$(a$, LRI$, L2$ - LR0$))X2 = \text{VAL}(\text{MID}\$ (a$, L2$ + 1, L3$ - L2$ - 1))
```
# Anexo 1.5: Programa DIRVENT1 – continuação.

```
X3 = \text{VAL}(\text{MID}\$ (a\$, L3\% + 1, L4\% - L3\% - 1))X4 = VAL(MID$ (a$, L4% + 1, L5% - L4% - 1))X5 = \text{VAL}(\text{MID}\$ (a\$, L5\% + 1, L6\% - L5\% - 1))X6 = \text{VAL}}(RIGHT$(a$, LA$ - L6$)) ' LA\s = len (A$)
                WRITE #ArqSai2%, dia, Tempo, X1, X2, X3, X4, X5, X6
          ' CASE xOnda ' 102 nao faz nada
                ' IF LA% > 9 THEN LA% = 9<br>' alturaded = Val (BICHTS)
                ' AlturaOnda = VAL(RIGHT$(a$, LA% - LR%))<br>' WRITE #ArqSail%, Rotulo, AlturaOnda
                      WRITE #ArqSai1%, Rotulo, AlturaOnda
          ' CASE xHora2 ' 209
                      ' nao faz nada
          CASE ELSE
                GOTO Proxima
     END SELECT
Proxima:
LOOP
' terminou um arquivo de entrada, vai abrir outro
CLOSE #ArqEntra%
PRINT "Terminei com o arquivo "; InputArq$
jj = 0
kk = kk + 1CLOSE #ArqSai1%
CLOSE #ArqSai2%
IF kk <= ArqEntraFinal% THEN GOTO NovosArquivos
END SUB
```
## Anexo 1.6: Programa DRVENT2.

```
' Este programa calcula distancia percorrida em cada quadrante
' usa dados a cada minuto fornecidos pelo drvent1
' arquivos de entrada VENTOxx.TXT
' arquivo de saida: OUTVENTO.TXT com cada linha dada
 por dia, minutos de dados, arquivo xx original,
' velocidade media do vento, velocidades em cada quadrante, % em cada 
quadrante
'DECLARE SUB CalculaVento (Nini%, Nfim%)
DECLARE SUB CalculaVento2 (NumArqIni%, NumArqFim%)
PRINT
PRINT "Iniciou"
INPUT "Numero do arquivo VENTOxx Inicial - ", ArqIni%
PRINT
INPUT "Numero do arquivo de entrada Final - ", ArqFim%
CALL CalculaVento2(ArqIni%, ArqFim%)
END
SUB CalculaVento2 (Nini%, Nfim%)
' faz todo o processamento aqui le os registros e calcula as medias
' de vento a cada dia com base na rotina do DIGIT7
' e coloca em um unico arquivo de saida
' nomes : VENTOxx.TXT sao os de entrada
          ' OUTVENT.TXT e o arquivo de saida
DIM Kleit, iarqSai, dia, Tempo, nminutos AS INTEGER
DIM leitmax, xVento, xHora, xHora2, xVento2 AS INTEGER
DIM diremedia, ventmedio, XV1, XV2, xm AS DOUBLE
DIM dirvent(8), d(8) AS DOUBLE
DIM velvent(8), v(8) AS DOUBLE
' constantes
xVento = 203: xHora = 104: xHora2 = 209: xVento2 = 206
vento$ = "203": hora$ = "104": hora2$ = "209": vento2$ = "206"
leitmax = 12xm = 1 / leitmax
Dir$ = "D:\milton\ventozip\"
NL\ = CHR\ (13) + CHR\ (10)
LRO<sup>8</sup> = 3
LR<sup>8</sup> = 4LR1\ = 5
ArqEntraInicial% = Nini%
ArqEntraFinal% = Nfim%
kk = ArqEntraInicial%
Kleit = 0' abre o arquivo de saida
OutArq1\ = Dir\ + "outvent" + ".txt"
ArgSail = 2
OPEN OutArq1$ FOR APPEND AS #ArqSai1%
PRINT OutArq1$
```
## Anexo 1.6: Programa DRVENT2 - continuação.

```
NovosArquivos: ' abre os arquivos de entrada
dia = 999
diaAnterior = 0
Tempo = 9999
NS = STR$(kk)N\ = RIGHT$(N\, LEN(N\) - 1)
' N$ = Numero do Arquivo VENTOxx.txt
IF LEN(N$) = 1 THEN N$ = "0" + N$
InputArq$ = Dir$ + "vento" + N$ + ".txt"' abre arquivo
ArqEntra% = 1
OPEN InputArq$ FOR INPUT AS #ArqEntra%
PRINT "Processando "; InputArq$
jj = 0 ' inicializa contador
flagInicio = 0
DO WHILE NOT EOF(ArqEntra%)
     INPUT #ArqEntra%, dia, Tempo, ventomedio, diremedia
     IF dia <> diaAnterior THEN 'comeca calculo novo dia
           diaAnterior = dia
           IF flagInicio = 1 THEN
                ' CALL ImprimeResultadoDia 'se for a primeira n o imprime
                ' primeiro calcula as medias e proporcoes do vetor vento-dir
                ' depois imprimir no arquivo 2
               FOR i = 0 TO 7
                   IF dirvent(i) > 0 THEN
                        velvent(i) = velvent(i) / dirvent(i) ' media na 
direcao
                       divvent(i) = divvent(i) / numDadosv(i) = velvent(i)d(i) = dirvent(i)
                    END IF
                NEXT i
                ' agora so falta imprimir - dia, numDados, percursoTotal e 
vetores
                WRITE #ArqSai1%, dia, numDados, percursoTotal, v(0), v(1), 
v(2), v(3), v(4), v(5), v(6), v(7), v(8), d(1), d(2), d(3), d(4), d(5),
d(6), d(7), d(8) END IF
           flagInicio = 1 ' a partir da primeira vez vai imprimir
          FOR i = 0 TO 8 ' trocou o dia, zera as contas
              divvent(i) = 0velvent(i) = 0v(i) = 0d(i) = 0 NEXT i
           numDados = 0
           percursoTotal = 0
     ELSE ' ainda esta no mesmo dia, acrescenta dados ao vetor
           numDados = numDados + 1
           IF diremedia <= 360 THEN
              k = INT (diremedia / 45)
              divvent(k) = dirvent(k) + 1velvent(k) = velvent(k) + ventomedio
```
# Anexo 1.6: Programa DRVENT2 – continuação.

```
 percursoTotal = percursoTotal + ventomedio
       ELSE
          divvent(8) = divvent(8) + 1velvent(8) = velvent(8) + ventomedio
       END IF
 END IF
```
#### LOOP

' terminou um arquivo de entrada, vai abrir outro CLOSE #ArqEntra% PRINT "Terminei com o arquivo "; InputArq\$ jj = 0  $kk = kk + 1$ CLOSE #ArqSai1% CLOSE #ArqSai2% IF kk <= ArqEntraFinal% THEN GOTO NovosArquivos

END SUB

# Anexo 1.7: Rotina para FFT no MathCad

```
clear all;
fs = 8; % no denominador entra o tempo de amostragem
T = 1/fs;NP = 512;Event20;
figure(1);
subplot(211);
t=0:T: (60-T);pontos mn=pontos-mean(pontos);
plot(t,pontos_mn);
xlabel('tempo (segundos)');
ylabel('Leituras (com valor médio zero)');
Y = fft(pontos mn, NP);Pyy = Y.*conj(Y)/NP;f = fs * (0:NP/2-1)/NP;subplot(212);
plot(f, Pyy(1:NP/2));ma = max(Pyy);
mi = min(find(max=Pyy));
tempo = f(mi);tempo 2 = 25/fs; % segundo pico menor
xlabel('Frequencia (Hz)');
disp(['Pico maior das oscilações em f= ' num2str(tempo) ]);
```